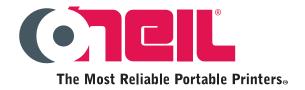

# O'Neil Programming Language Reference Manual

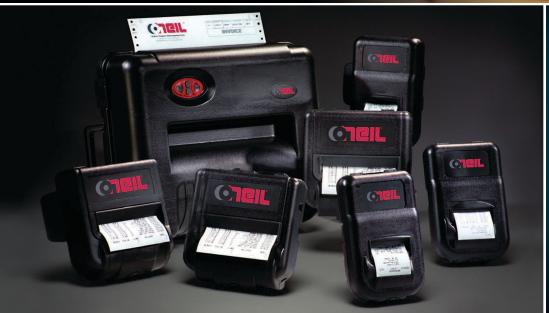

We've earned our reputation
by building and supporting the
most reliable portable printers
in the industry. O'Neil printers
are engineered with one goal
in mind: to keep on working...
and they do!

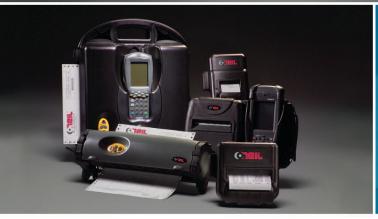

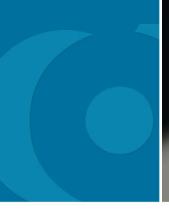

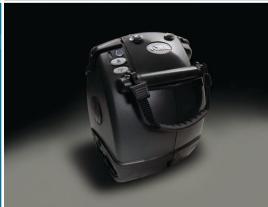

The most reliable portable printers available for distribution, retail, manufacturing, law enforcement, utilities, transportation, and an extensive range of business services.

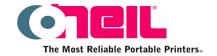

# O'Neil Product Development, Inc. 8 Mason Irvine, CA 92618

Tel: (949) 458-0500 Fax: (949) 458-0708 www.oneilprinters.com

Copyright © 2006
O'Neil Product Development, Inc.
All rights reserved.

This manual and any examples contained herein are provided 'as is' and are subject to change without notice. O'Neil Product Development, Inc. makes no warranty of any kind with regard to this manual, including, but not limited to, the implied warranties of merchantability and fitness for a particular purpose. O'Neil Product Development, Inc. shall not be liable for any errors or for incidental or consequential damages in connection with the furnishing, performance, or use of this manual or the examples herein.

This guide is copyrighted. All rights are reserved. This guide may not, in whole or in part, be reproduced, translated, stored in a retrieval system or transmitted in any form or by any means, electronic, mechanical, photographic, or otherwise, without prior written consent of O'Neil Product Development, Inc.

microFlash™ is a trademark of O' Neil Product Development, Inc. All other brand names and product names shown in this manual are tradenames, trademarks, or registered trademarks of the respective manufacturers or distributors of those products.

| Part Number | Revision | Date      | Description                                                                           |
|-------------|----------|-----------|---------------------------------------------------------------------------------------|
| 110200-001  | 1.2      | 9/11/2006 | Changed the name of the document to O'Neil Programming Language Reference Manual.     |
| 110200-001  | 1.1      | 3/6/2006  | Formatting changes: Added revision history; added cross-references to Fonts document. |
| 110200-001  | 1.0      | 2/2006    | Initial release.                                                                      |

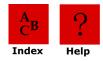

# **Table of Contents**

| Introduction                                                                                                    | 5                                                                                                    |
|----------------------------------------------------------------------------------------------------|----------------------------------------------------------------------------------------------------|
| Overview of Printing Modes Line Printer Mode Easy Print Mode Using This Guide Document Conventions Graphic Conventions                                                                                                    | 5<br>5<br>5<br>6<br>6<br>7                                                                                                    |
| Using Line Printer Mode                                                                                                    | 8                                                                                                    |
| Overview of Line Printer Mode<br>Line Printer Commands                                                                                                    | 8<br>8                                                                                                    |
| Using Easy Print Mode                                                                                                    | 15                                                                                                    |
| Overview Easy Print Commands: General Guidelines Sample Easy Print Job Easy Print Commands Ahead Command Back Command Line Printer Mode Self-Test Printout Status Initial Program Load Easy Print: Using the Print Command Print Command: Guidelines Print Command: Specifying Global Options Print Command: Customizing Fonts Font Names Font Field Options Print Command: Customizing Bar Codes Bar Code Names Bar Code Field Options Using PDF-417 Symbols Print Command: Customizing Graphic Names Graphic Names Graphic Field Options Print Command: Customizing Line Names Line Names Easy Print: Using Configuration Commands Creating Configuration Commands Three-Letter Configuration Commands | 15<br>17<br>17<br>18<br>18<br>18<br>19<br>19<br>19<br>20<br>21<br>21<br>23<br>23<br>23<br>24<br>24<br>24<br>24<br>25<br>26<br>26<br>26<br>26<br>27<br>27<br>27 |

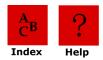

# Table of contents (continued)

| Querying the Printer                                                             | 41       |
|----------------------------------------------------------------------------------|----------|
| Overview                                                                         | 41       |
| Sending Queries                                                                  | 41       |
| Interpreting Query Replies                                                       | 41       |
| Query Formats                                                                    | 41       |
| Query Commands                                                                   | 42       |
| Status Query                                                                     | 43       |
| Status Reply Explanation                                                         | 43       |
| Print Job Status Query                                                           | 45       |
| Print Job Status Reply Explanation                                               | 46       |
| Configuration Query                                                              | 47       |
| Configuration Reply Explanation                                                  | 48       |
| Battery Query                                                                    | 49       |
| Version Query                                                                    | 49       |
| Version Reply Explanation                                                        | 50       |
| Memory Query                                                                     | 50       |
| Memory Reply Explanation                                                         | 50       |
| Printhead Query                                                                  | 51       |
| Printhead Reply Explanation                                                      | 51       |
| Infrared Query                                                                   | 52       |
| Infrared Reply Explanation                                                       | 53       |
| Font Query                                                                       | 55       |
| Fonts Reply Explanation                                                          | 55       |
| Graphics Query                                                                   | 56       |
| Graphics Reply Explanation                                                       | 56       |
| Formats Query Formats Reply Explanation                                          | 57<br>57 |
| Formats Reply Explanation 802.11b/TCP/IP Query                                   | 57<br>57 |
| 802.11b/TCP/IP Query<br>802.11b/TCP/IP Reply Explanation                         | 58       |
| Bluetooth Query                                                                  | 59       |
| Bluetooth Query Bluetooth Reply Explanation                                      | 60       |
| Magnetic Card Configuration Query                                                | 61       |
| Magnetic Card Configuration Query  Magnetic Card Configuration Reply Explanation | 61       |
| Magnetic Card Read Query                                                         | 62       |
| Magnetic Card Read Reply Explanation                                             | 62       |
| Card Reader Status Query                                                         | 63       |
| Card Reader Status Reply Explanation                                             | 63       |
| Label Configuration Query                                                        | 64       |
| Manufacturing Date Query: ESC{MD?}                                               | 64       |
| Serial Number Query: ESC {SN?}                                                   | 65       |
| Demand Quantity Query                                                            | 65       |
| Cancel Query                                                                     | 65       |
| Reset Query                                                                      | 65       |
| Table of Contents                                                                |          |
| lanie of Contents                                                                | 66       |

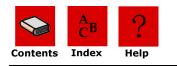

# Introduction

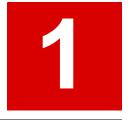

The O'Neil Quick Reference Programmer's Guide is a reference guide for O'Neil printers. This programming guide documents the functions and features of the printer's programming language.

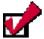

**Note:** The commands documented in this programmer's guide are available depending upon which version of firmware is installed on your printer and which printer you are using. To determine which version of the firmware you are using, print a self-test. The self-test printout lists information about your printer's configuration, options, etc.

# **Overview of Printing Modes**

O'Neil thermal printers support several different printing protocols. The two native protocols are Line Printer and Easy Print. Each of these protocols have their own unique advantages depending upon what is to be printed. It is also possible to mix Line Printer and Easy Print in a single printed image. In addition to these two modes, there are also several emulation modes. These emulation protocols are covered in separate documents.

#### **Line Printer Mode**

The Line Printer mode is the simplest method of printing. Each line to be printed is sent to the printer as a sequence of single bytes (some Asian character sets require two bytes for each character). The printer accepts characters and begins to print when a Carriage Return (0x0D) or Line Feed (0x0A) is received. Then all characters received to that point are printed on a single line. A series of ESCape code sequences can be sent to the printer to alter the look of the characters (e.g. to make them double wide, or to change the font, or to change other aspects of the appearance of the printout). You can also have the printer re-align if you are using stocks with a "Q" or alignment mark.

## **Easy Print Mode**

The Easy Print mode is a much more powerful method of printing. Easy print is actually a printing protocol that lets you give commands to the printer (such as PRINT). Within that protocol, you can tell the printer how to print that data (e.g. using a variety of fonts, or as a bar code), exactly where to put the data (anywhere on the printed image down to .005"), and how to modify the data (e.g. tall, wide, rotated). And you can store graphics images such as logos or icons to be used anywhere on the printed image. If you are printing on precut labels, you can use a pre-printed "Q" mark or the gap between labels to re-align after each image is printed.

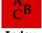

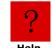

#### Introduction

| TO PRINT                                                                   | LINE PRINTER  | EASY PRINT  | <b>EMULATION</b> |
|----------------------------------------------------------------------------|---------------|-------------|------------------|
| Bar Codes                                                                  |               | X           |                  |
| Complex image (exact text/barcode/graphic positioning important)           |               | X           |                  |
| Line after line of text (receipts or invoice)                              | X             |             |                  |
| Graphics (one time – not stored) including                                 | X             |             |                  |
| captured signatures                                                        | ^             |             |                  |
| Graphics (stored)                                                          |               | X           |                  |
| Labels (Butt cut or Die Cut) with alignment "Q" mark or gap between labels | X (Text Only) | X (Complex) |                  |
| Pre-Printed "fill in the blank" form                                       |               | X           |                  |
| Rotated image                                                              |               | X           |                  |
| Rotated areas on image                                                     |               | X           |                  |
| Use O'Neil printer in system meant for another make of printer             |               |             | Х                |

# **Using This Guide**

• Click the buttons at the top of each page as follows:

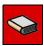

**Contents:** Go to the first page of the Table of Contents

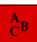

**Index:** Go to the first page of the Index.

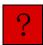

**Help:** Go to this page.

- In the **Table of Contents**, click on a chapter or a heading to go to the page indicated.
- In the **Index**, click on a page number to go to the page indicated.

# **Document Conventions**

| Italics | Indicates directory names, references to other resources, a value to be entered, and emphasis. |
|---------|------------------------------------------------------------------------------------------------|
|         | Example:                                                                                       |
| Bold    | Indicates a window name, field name, or option.  Example:                                      |

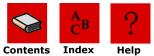

#### Introduction

# **Graphic Conventions**

Use the following information

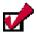

**Note:** The note symbol is followed by additional information about a topic.

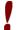

**Caution:** The caution symbol is followed by information that can help you avoid costly mistakes.

# **Using Line Printer Mode**

#### **Overview**

Line printer mode is the simplest protocol supported by the O'Neil thermal printers. Using Line Printer mode, you can send a line of text as a sequence of characters to the printer followed by a carriage return (0x0D), and/or a line feed (0x0A), or a form feed (0x0C) and the printer prints that line of text. Commands can be used to change the way the printout looks and to select different fonts (fonts are available as the common IBM PC Code Page 437 mapping as well as many other mappings and international character sets). For more information on fonts, refer to the **O'Neil Portable Printers Fonts Guide**.

Commands are usually either a single non-printable character, or a sequence of characters beginning with a non printable character such as ESCape (0x1b). Although these commands can be placed anywhere in the text, they will usually take effect exactly where they are placed. So you must be careful to place them where you want the effect to take place. For example, to change fonts you send ESC w n, where 'n' is the single character name of the font (seen AN-3 or AN-12). If you do this at the beginning of the line, it will affect the entire line. But if you place this in the center of a line, it will affect only those characters that come after. If you place this at the end of the line, it will have no effect on that line at all, but will affect the next line.

Use Line Printer mode to print receipts and labels with text and simple, bitmap, graphics that do not need to be stored. You can also use Line Printer mode to insert signatures.

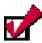

**Note:** This chapter assumes a basic knowledge of computer programming and is designed to be used by programmers, software engineers, and technicians.

#### **Line Printer Commands**

The following table lists Line Printer commands:

| Command     | Description                                    | Page |
|-------------|------------------------------------------------|------|
| ESC C n     | Sets form length. Range for <i>n</i> is 1-255. | 9    |
| ESC A n     | Sets interline spacing; $n=0$ (default).       | 9    |
| CAN         | Cancels buffer line                            | 9    |
| ESC V n1 n2 | Bit-mapped graphics mode select                | 10   |
| ESC B       | Begins acceptance of compressed graphics       | 11   |
| ESC E       | Ends acceptance of compressed graphics         | 11   |
| SO          | Sets double wide print                         | 11   |
| SI          | Condensed print                                | 11   |
| FF          | Form feed                                      | 12   |
| LF          | Line feed                                      | 12   |
| CR          | Carriage return                                | 12   |
| ESC w n     | Font select. The range for $n$ is 21-26 hex.   | 12   |
| ESC @       | Resets the printer                             | 12   |

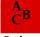

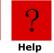

| ESC Hn     | Multiplies the height <i>n</i> times                                                                                                   | 13 |
|------------|----------------------------------------------------------------------------------------------------|----|
| ESC Q n1n2 | Advances n1n2 from the Q mark. For more information about the Q mark, refer to Specifications in the O'Neil Thermal Programming Guide. | 13 |
| ESC R n    | International font selection                                                                                                    | 13 |
| ESC!n      | Sets double wide and double high                                                                                                    | 13 |
| ESC EZ     | Goes to Easy Print Mode                                                                                                    | 14 |

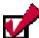

**Note:** Line Printer commands are case-sensitive. Make sure you use the correct case when entering commands. An n indicates binary numbers, not ASCII characters. For more information, see the individual command(s).

| Esc C n  | Set F                                                                                                    | orm Le     | ength |
|----------|----------------------------------------------------------------------------------------------------|------------|-------|
| Format   | ESC (                                                                                                    | C <i>n</i> |       |
| Dec      | 27                                                                                                    | 67         | n     |
| Hex      | 1B                                                                                                    | 43         | n     |
| Function | Sets the page length in character lines. In the command format, $n$ represents the number of lines in the form and $n$ is a single byte. The default for $n$ is 20 decimal, 14 hexadecimal. The range for $n$ is 1-255. |            |       |

| Esc A n  | Set Interline Spacing                                                                                                    |  |
|----------|----------------------------------------------------------------------------------------------------|--|
| Format   | ESC A n                                                                                                    |  |
| Dec      | 27 65 n                                                                                                    |  |
| Hex      | 1B 41 n                                                                                                    |  |
| Function | Sets the number of blank dotlines that are fed between character lines. The printer adds $n$ (eight-bit binary number) blank lines after completing the current line(s) and before printing the next line. |  |
|          | The default value for $n$ is zero where $n$ equals the number of inter-character blank dotlines in a single character. The range for $n$ is 1-155.                                                         |  |

| CAN      | Cancel Line Buffer                                                                  |
|----------|-------------------------------------------------------------------------------------|
| Format   | CAN                                                                                 |
| Dec      | 24                                                                                  |
| Hex      | 18                                                                                  |
| Function | Cancels the character received on the currently forming, but not yet printed, line. |

| Esc V n1 n2 | Bit-Mapped Graphics                                                                                                    |
|-------------|----------------------------------------------------------------------------------------------------|
| Format      | ESC V n1 n2                                                                                                    |
| Dec         | 27 86 <i>n</i> 1 <i>n</i> 2                                                                                                    |
| Hex         | 1B 56 <i>n</i> 1 <i>n</i> 2                                                                                                    |
| Function    | Prints the next ( $n1*256 + n2$ ) dotlines as bit-mapped graphics. $n1n2$ form a 16-bit binary number set, the most significant byte first. Used to print user-generated bitmap graphics across the width of the printhead. After receipt of this command, the printer dumps the binary data directly to the printhead. As customary with bitmap data, a 1 bit indicates a dot is on, 0 bit indicates the dot is off. Graphics printed using this command must be the exact width of the head in bits. Bit 7 of the first byte of data received prints at the left-most dot on the head as you view the printhead with the paper feeding away from you. The printer remains in bit-mapped graphics mode until the total amount of bytes necessary to fill $n1n2$ lines of print are received by the printer. Use the following table for guidelines when adding a bit-mapped graphic. |

| Printer Type      | Dots<br>Across | Bytes<br>Across | Dots Per Inch                 |
|-------------------|----------------|-----------------|-------------------------------|
| microFlash2       | 384            | 48              | 203                           |
| microFlash3       | 576            | 72              | 203                           |
| microFlash4t/4tCR | 832            | 104             | 203                           |
| microFlash2t/2tCR | 384            | 48              | 203                           |
| microFlash2i/2iCR | 240            | 30              | 127 Horizontal<br>69 Vertical |

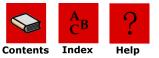

| Esc B, ESC E | Acce                                                                                                    | pt Compresse                                                                                                    | ed Grap                                                                                                    | hics                            |
|--------------|----------------------------------------------------------------------------------------------------|----------------------------------------------------------------------------------------------------|----------------------------------------------------------------------------------------------------|---------------------------------|
| Format       | ESC E                                                                                                    | 3                                                                                                    | ESC E                                                                                                    |                                 |
| Dec          | 27                                                                                                    | 66                                                                                                    | 27                                                                                                    | 69                              |
| Hex          | 1B                                                                                                    | 42                                                                                                    | 1B                                                                                                    | 45                              |
| Function     | Each schend dotlin (when procedunt Comptes the national Comptes the national Comptes the nati | compressed one) is preceded e is preceded e several conssed using and of the number of time ensed graphically dotline must be ressed graphically all data is severated graphically all data is severated graphically as the enicroflast the microflast the microflast | dotline (ed by an secutive) upperder of do es use a deta be preceded at the first data ics moders as had be printhe es as had be preceded as had be preceded at the first data ics moders as had be printhe es had be printhe es had | le requires a graphic image the |

| SO       | Set Double Wide Print                                                                                                    |
|----------|----------------------------------------------------------------------------------------------------|
| Format   | SO                                                                                                    |
| Dec      | 14                                                                                                    |
| Hex      | OE                                                                                                    |
| Function | Prints the current font in double wide width until an SI (Set Single Wide Print) command is received or a carriage return is received. |

| SI       | Set Single Wide Print                    |
|----------|------------------------------------------|
| Format   | SI                                       |
| Dec      | 15                                       |
| Hex      | OF                                       |
| Function | Prints the current font in single width. |

| FF       | Form Feed                                                              |
|----------|------------------------------------------------------------------------|
| Format   | FF                                                                     |
| Dec      | 12                                                                     |
| Hex      | 0C                                                                     |
| Function | Prints the current line, then advances the paper to top of form (TOF). |

| LF       | Line Feed                                       |
|----------|-------------------------------------------------|
| Format   | LF                                              |
| Dec      | 10                                              |
| Hex      | 0A                                              |
| Function | Prints the current line and advances the paper. |

| CR       | Carriage Return                                                                                                    |
|----------|----------------------------------------------------------------------------------------------------|
| Format   | CR                                                                                                    |
| Dec      | 13                                                                                                    |
| Hex      | 0D                                                                                                    |
| Function | Prints the current line and advances the paper to top of form (TOF). The CR command is similar to LF; both commands are provided for your convenience. |
|          | <b>Note:</b> To print and advance $n$ lines, use the number of CR commands, or LF commands, or a combination of CR/LF and LF/CR commands.              |

| ESC w n  | Sele  | ct Font  |                                                                                                    |
|----------|-------|----------|----------------------------------------------------------------------------------------------------|
| Format   | ESC   | w n      |                                                                                                    |
| Dec      | 27    | 119      | n                                                                                                    |
| Hex      | 1B    | 77       | Α                                                                                                    |
| Function | For n | nore inf | ne Printer font given $n$ , a binary, eight-bit number. formation on fonts, refer to the <b>O'Neil Portable</b> onts <b>Guide</b> . |

| ESC @    | Reset Printer                   |
|----------|---------------------------------|
| Format   | ESC @                           |
| Dec      | 27 64                           |
| Hex      | 1B 40                           |
| Function | Resets the printer to defaults. |

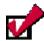

**Note:** Use the following Easy Print command to return to Line Printer mode while in Easy Print mode. {LP} is not a Line Printer command. If you mistakenly use {LP} while in Line Printer mode, {LP} prints on your receipt or label.

Format: {LP}

| ESC Hn   | Heighten Font <i>n</i> Times                                              |
|----------|---------------------------------------------------------------------------|
| Format   | ESC Hn                                                                    |
| Dec      | 27 72 n                                                                   |
| Hex      | 1B 48 n                                                                   |
| Function | Multiplies the height of the font by $n$ . Must apply to the entire line. |

| ESC Q n1n2 | Adva                                                                                                    | ance n | 1n2 f | rom Q mark |
|------------|----------------------------------------------------------------------------------------------------|--------|-------|------------|
| Format     | ESC                                                                                                    | Q n1n  | 2     |            |
| Dec        | 27                                                                                                    | 81     | n     |            |
| Hex        | 1B                                                                                                    | 51     | n     |            |
| Function   | Advances the paper <i>n1n2</i> dotlines from the Q mark. For information on the Q mark, refer to <i>Specifications</i> in the <b>O'Neil Thermal Programming Guide</b> . |        |       |            |

| ESC R n  | Select International Character Set                                                                                |  |  |
|----------|----------------------------------------------------------------------------------------------------|--|--|
| Format   | ESC R n                                                                                                    |  |  |
| Dec      | 27 82 n                                                                                                    |  |  |
| Hex      | 1B 52 <i>n</i>                                                                                                    |  |  |
| Function | Select international character sets.  Note: The common IBM Code page 437 with 224 characters must be used.  0=USA |  |  |

| ESC !n   | Set Double Wide and Double High                                                                                                    |
|----------|----------------------------------------------------------------------------------------------------|
| Format   | ESC! n                                                                                                    |
| Dec      | 27 33 n                                                                                                    |
| Hex      | 1B 21 n                                                                                                    |
| Function | Selects font height and width for one line. Must apply to entire line.  n=10h 16d Double high n=20h 32d Double wide n=30h 48d Double high and double wide |

| ESC EZ   | Go to Easy Print Mode |                          |                                              |     |
|----------|-----------------------|--------------------------|----------------------------------------------|-----|
| Format   | ESC I                 | EZ                       |                                              |     |
| Dec      | 27                    | 69                       | 90                                           |     |
| Hex      | 1B                    | 45                       | 5A                                           |     |
| Function |                       | the pri<br>s <i>EZ</i> . | nter in Easy Print Mode. You must use upperc | ase |

# **Using Easy Print Mode**

#### **Overview**

The Easy Print protocol is much more than just a printing protocol. In its most basic form, Easy Print mode allows the user to send and execute commands. As part of the command execution, the printer may return data to the host. In addition to printing, commands also allow paper motion, configuring, and control of peripherals such as the magnetic and smart card readers.

All commands begin with an opening "left curly bracket" or '{' (ASCII 0x7C) and end with a closing "right curly bracket" or '}' (ASCII 0x7D). The commands immediately follows the opening bracket '{'. A colon ':' separates the command from the data that follows. The general format of any Easy Print command is: {[COMMAND]<:DATA>}.

Easy Print mode controls the printer down to a single dotline. At the printer's resolution of 8 dots per mm, or approximately 200 dots per inch, one dotline is approximately .005". Most dimensions in Easy Print are in dotlines. For example, a simple command that allows paper to advance or retract would be {AHEAD:200} or {BACK:50} (the command AHEAD or BACK is followed by the number of dotlines to move paper).

Easy Print commands are categorized as follows:

- Paper movement and misc.
- Toggle Protocols
- Printing
- Downloading Fonts and Graphics
- Configuration

| COMMAND           | MEANING                                                                                                    | ORIGINAL<br>MF2/MF3/2t/4t | RADIO READY<br>2t/3l/4t |
|-------------------|----------------------------------------------------------------------------------------------------|---------------------------|-------------------------|
|                   | PAPER MOVEMENT                                                                                                    | , 2/ 0/20 it              | 200                     |
| AHEAD:nnn         | Advances paper by nnn dotlines                                                                                                    | X                         | X                       |
| BACK:nnn          | Retracts paper by nnn dotlines                                                                                                    | Х                         | Х                       |
| S                 | Status (returns a fixed status string)                                                                                              | X                         | Х                       |
|                   | SWITCH PROTOCOLS                                                                                                    |                           |                         |
| DP                | Puts printer into configured default protocol                                                                                       |                           | Х                       |
| LP                | Puts printer into Line Printer mode                                                                                                 | Х                         | X                       |
| ESC               | Synonym for LP                                                                                                    |                           | X                       |
| EMZn              | Puts printer into emulation mode EMZn (where n = 1, 2, 3 etc,)                                                                      |                           | Х                       |
| EMCn              | Puts printer into emulation mode EMCn (where n = 1, 2, 3 etc.)                                                                      |                           | Х                       |
| EMPn              | Puts printer into emulation mode EMPn (where n =1, 2, 3 etc.)                                                                       |                           | Х                       |
|                   | PRINTING                                                                                                    |                           |                         |
| TP                | Prints a self test printout (does not require any data)                                                                             | Х                         | Х                       |
| PRINT:data        | Prints the data received. Note that the data must be in a particular format (see AN07 for Printing With Easy Print                  | х                         | Х                       |
|                   | DOWNLOADING FONTS AND G                                                                                                    | RAPHICS                   |                         |
| Configuration Pr  | is used for downloading fonts and graphics. rogram or the OPDI Suite for downloading, ryourself. Other Application Notes describe t | ather than attempt        | to write the code       |
|                   | CONFIGURATION                                                                                                    | -                         | -                       |
| Easy Print is use | ed to set configuration values into the printer<br>in other Application Notes                                                       |                           | formation is given      |

You can use Easy Print mode to design custom receipts, tickets, or reports with borders, lines, stored graphics, logos, bar codes, and text. For example, you can create a receipt with your company logo at the top, an identifying bar code in the middle, and a signature line at the bottom. Easy Print mode also allows you to use stored graphics, thus increasing your print speed.

You can also use Easy Print mode to create images that are missing variable data which can be inserted when the image prints. For example, if a graphic is used multiple times on a receipt, ticket, or report, use Easy Print mode to store the graphic in Flash memory, minimizing the communication time between the printer and the host computer and increasing your print speed. Depending on the size of the format and the amount of memory available in your microFlash printer (1M or 4M), up to 100 different formats can be stored in internal memory. Only variable data is then sent from the handheld computer to the printer.

This chapter contains the following information:

- Easy Print Commands
- Easy Print: Using the Print Command
- Easy Print: Using Configuration Commands

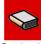

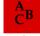

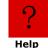

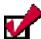

**Note 1:** This chapter assumes a basic knowledge of computer programming and is designed to be used by programmers, software engineers, and technicians.

Note 2: To switch between Easy Print and Line Printer modes, enter ESC EZ to go to Easy Print mode. To switch from Easy Print mode to Line Printer mode, enter {LP}.

# **Easy Print Commands: General Guidelines**

Use the following guidelines when entering Easy Print commands:

- Easy Print commands appear as {Command:Information} where Information indicates a set of instructions needed by the printer to carry out a command. Not all Easy Print commands require a set of instructions to carry out a command. Some commands, such as {LP}, contain only a few characters with no additional instructions. To determine if a command needs additional instructions, see the specific Easy Print command on page 18.
- Some Easy Print commands, such as the Print command, require a complex set of instructions to carry out a command. For more information about the Print command, see Easy Print: Using the Print Command.
- If the printer is asleep, null characters must precede Easy Print or Line Printer commands. If the printer is awake in either mode, do not precede a command with null characters.
- Always use Easy Print mode for graphics that are used multiple times, such as a company logo.
- Do not insert spaces in a command unless they are part of the data. For information on the data, see Easy Print: Using the Print Command.
- All commands must be entered in uppercase.

# Sample Easy Print Job

| 0 123 Park |                           | н 12     | C Associates, Inc<br>3 Park Ave. |             |
|------------|---------------------------|----------|----------------------------------|-------------|
| L Huntingt | on, NY. 11743             | I Hu     | ntington, NY. 11                 | /43         |
| D          |                           | P        |                                  |             |
| 1          |                           | 1        |                                  |             |
| O          |                           | O        |                                  |             |
| ITEM NO.   | DESCRIPTION               | QUANTITY | UNIT PRICE                       | EXTENSION   |
| 200060-A00 | PENTIUM V, 1GHZ, 1GRAM    | 55       | \$909.00                         | \$49,995.00 |
| 280103-A00 | PRINTER COVER (BLACK)     | 55       | \$ 10.50                         | \$ 577.50   |
| 280104-B00 | PAPER COVER (BLACK) 3     |          | \$ 0.00                          | \$ 0.00     |
| 210050-B00 | DATA CABLE - DB9F         | 2        | \$ 35.00                         | \$ 70.00    |
| 210050-B19 | CABLE, HS SERIES          | 55       | \$ 72.00                         | \$ 3,960.00 |
| 490008-A01 | AC POWER ADAPTER (110 V.) |          | \$ 24.00                         | \$ 1,320.00 |
| 510002-A02 | USB CABLE ADAPTER         | 54       | \$ 12.00                         | \$ 648.00   |
| 550028-A00 | BATTERY, BACKUP DR 30AA   |          | \$ 85.00                         | \$ 4,590.00 |
| 740009-в00 |                           |          | \$ 1.80                          | \$ 1,800.00 |
| 110053-C00 | PENTIUM HANDBOOK          | 1        | \$ 39.95                         | \$ 39.95    |
|            |                           | TOTAL    | ORDER VALUE                      | \$63,000.45 |
|            |                           |          |                                  |             |

# **Easy Print Commands**

Easy Print commands have a unique format and function. All but the Query class of commands are documented on the following pages. For information on queries, refer to *Querying the Printer* in the **O'Neil Thermal Programming Guide**.

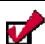

**Note:** In this chapter, an *n* indicates ASCII numbers, not binary numbers. For more information, see the specific command listed in the table below.

The following table lists available Easy Print commands:

| Command              | Page |
|----------------------|------|
| Ahead                | 18   |
| Back                 | 18   |
| LP                   | 18   |
| Self-Test Printout   | 18   |
| Status               | 18   |
| Initial Program Load | 19   |
| Print Commands       | 20   |
| Configuration        | 27   |

#### **Ahead Command**

| Ahead Command Format {AHEAD:nnn} |                                                                                                    |  |
|----------------------------------|----------------------------------------------------------------------------------------------------|--|
| {                                | A left bracket begins the command set.                                                                                                    |  |
| AHEAD:nnn                        | AHEAD:nnn or Ahead:nnn or A:nnn advances the paper by nnn dotlines. Use the Ahead command as an alternative to manually advancing the paper. The range for nnn is 1 to 65,000 dotlines. |  |
| }                                | A right bracket ends the command set.                                                                                                    |  |

#### **Back Command**

| Back Command Format {BACK:nnn} |                                                                                                    |  |
|--------------------------------|----------------------------------------------------------------------------------------------------|--|
| {                              | A left bracket begins the command set.                                                                                                    |  |
| BACK:nnn                       | BACK:nnn or Back:nnn or B:nnn backs the paper by nnn dotlines. Use the BACK command to reposition the edge of the paper for minimum paper waste. |  |
| }                              | A right bracket ends the command set.                                                                                                    |  |

## Line Printer Mode

| <b>Line Printer</b> | Mode {LP}                                                                                                    |
|---------------------|----------------------------------------------------------------------------------------------------|
| {                   | A left bracket begins the command set.                                                                                                    |
| LP                  | LP puts the printer into Line Printer mode.                                                                                               |
|                     | <b>Note:</b> Do not send additional characters for 500ms (is this the time period?) after sending this command (need more info. Why not?) |
| }                   | A right bracket ends the command set.                                                                                                    |

#### Self-Test Printout

| Self-test Printout {TP} |                                        |  |
|-------------------------|----------------------------------------|--|
| {                       | A left bracket begins the command set. |  |
| TP                      | TP commands a self-test printout.      |  |
| }                       | A right bracket ends the command set.  |  |

| Limited Self-test Printout {TP1}      |                                            |  |
|---------------------------------------|--------------------------------------------|--|
| {                                     | A left bracket begins the command set.     |  |
| TP1                                   | TP1 commands a limited self-test printout. |  |
| A right bracket ends the command set. |                                            |  |

#### Status

| Status {S} |                                        |
|------------|----------------------------------------|
| {          | A left bracket begins the command set. |
| S          | Returns an Easy Print status string.   |
| }          | A right bracket ends the command set.  |

# Initial Program Load

| Initial Program Load {IPL:0xAA55} |                                                                                                    |  |
|-----------------------------------|----------------------------------------------------------------------------------------------------|--|
| {                                 | A left bracket begins the command set.                                                              |  |
| IPL:0xAA55                        | Erases the .BIN printer application file. This command is used in preparation to reload a new file. |  |
| }                                 | A right bracket ends the command set.                                                               |  |

# **Easy Print: Using the Print Command**

In Easy Print mode, the Print command includes all possible printer actions used to stop the paper, rotate images, print images, and alter images. Use the following format for Print commands:

#### {Print, Global Options:@row,col:Name,Field Options|data|}

**{** A left bracket ({) begins the print command set.

**Print,** A comma (,) follows the Print command if there are additional global

options. If no additional set of instructions are specified, the print

command is entered as {Print}.

**Global Options:** Use *Global Options:* to specify actions that apply to an entire receipt or

label. Follow global options with a colon (:). Do not enter spaces before or after the colon (:). Global options may modify the entire Easy Print command. For example, a global option can be used to stop the paper after a specified number of dotlines or at a specified mark, to rotate an image, or to print a specified number of copies simultaneously or on demand. For more information, see *Print Command: Specifying Global* 

Options.

**@row, column:** Use *@row,column:* to specify the row and column where each line of

text, graphics, bar codes and lines are to be printed. Follow the row and column information with a colon(:). Do not enter spaces before or after the colon. The range for each row is 1-65,000 dotlines. The column range for the 2t printer and LP3 printer and microFlash 2 printer is 1 - 384 dotlines. The column range for the microFlash 3 printer is 1 - 576

dotlines. The column range for the 4t printer is 832 dotlines.

A typical print request consists of the *Print* command and the number of items to be printed, each at a different row and possibly a different column. For text to line up correctly, the column numbers must be

identical, for example, @10,30 (Information)| and

@60,30 (Information)|. If the column numbers are too large for the paper, or the print request skips to a row further down the paper, the

print request is rejected.

**Note:** In a typical print request, there may be five or more @row,col

commands for a single Print command.

**Name** Use *Name* to specify the name of the font, bar code, line, or file name

of the graphic. An example of a font name is *MF102*. Do not add spaces to *Name* or the print request will be rejected. For more information, see *Font Names*, *Graphic Names*, *Line Names*, or *Bar Code Names*.

Note: The Name can only be five characters long, even for user-

created graphics.

**Field Options** Use *Field Options* to increase the size of fonts, bar codes, lines, or

graphics. Each field option must be separated by a comma (,). For more information, see *Font Field Options*, *Bar Code Field Options*, or *Graphic* 

Field Options.

**|Data|** Use |Data| to specify the text printed on a receipt or label, or to specify

characters that can be read by a scanner. Vertical bars () surround the

data.

A right bracket (}) ends the print request.

#### **Print Command: Guidelines**

- Use the correct terms for global and field options (for example, *QSTOPn* or *WIDEn* where *n* indicates a number in the range). If a global or field option is entered incorrectly, the print request is rejected. For more information, see the appropriate global or field option on the following pages.
- A single print command can be used for multiple print lines; therefore, you do not need to enter *Print* each time another line of text is printed.

# **Print Command: Specifying Global Options**

The following global options are available for the Print command:

| BACKnnn  | Back Global Option                                      |  |
|----------|---------------------------------------------------------|--|
| Format   | BACKnnn (1 <u>&lt;</u> nnn <u>&lt;</u> 200)             |  |
| Function | Backs the paper up <i>nnn</i> dotlines before printing. |  |
| Example  | {PRINT,BACK50:@10,30:MF107 Hi world }                   |  |

| QSTOPnnn | Qstop Global Option                                                                                                    |  |
|----------|----------------------------------------------------------------------------------------------------|--|
| Format   | QSTOPnnn (1 <nnn<65000) (microflash="" 2="" 2t)<="" 3="" th=""></nnn<65000)>                                                                                                    |  |
| Function | Stops nnn dotlines after sensing the Q mark. When the Q mark is found, the paper advances by <i>nnn</i> dotlines and stops, even if the image is not yet complete. If the Q mark is not found, the printer continues to advance; therefore, use the STOP option when stop conditions are larger than the desired image. The value of <i>nnn</i> ranges from 1 to 65,535 dotlines. |  |
|          | QSTOP Bnnn - QMark bottom<br>QSTOP Tnnn - QMark top<br>QSTOP Gnnn - QMark gap<br>QSTOP N - Ignore QMark                                                                                                    |  |
|          | The commands notes above override label and sensor congiuration settings in the printer.                                                                                                    |  |
|          | <b>Note:</b> When the paper is properly aligned, the Q mark cannot be positioned below the sensor. For more information, refer to <i>Specifications</i> in the <b>O'Neil Thermal Programming Guide</b> .                                                                                                    |  |
| Example  | {PRINT,QSTOP500:@10,30:MF107 Hi world }                                                                                                    |  |

| ROTxxx   | Rotate Global Option                                                                             |
|----------|--------------------------------------------------------------------------------------------------|
| Format   | ROT270, ROT180, ROT090                                                                           |
| Function | Rotates the image with the left edge of the image printing first either 270, 180, or 90 degrees. |
| Example  | {PRINT,ROT270:@10,30:MF107 Hi world }                                                            |

| STOPnnn                                                                                                    | Stop Global Option                                                                                                    |                                                                                                    |  |
|----------------------------------------------------------------------------------------------------|----------------------------------------------------------------------------------------------------|----------------------------------------------------------------------------------------------------|--|
| Format                                                                                                    | STOPnnn (1 <u>&lt;</u> nnn <u>&lt;</u> 65000)                                                                                                    |                                                                                                    |  |
| Advances the paper to the proper point for tearing. This opt paper <i>nnn</i> dotlines (.005"/dotline or 200 dotlines/inch) after beginning of the label or receipt. The data <i>nnn</i> is sent after option specifies the total number of dotlines high for the image example, for the microFlash series of printers (which have a mechanism), specifying <i>STOP500</i> gives a 2.5" total height in top of the paper to where it stops under the printhead. |                                                                                                    | e or 200 dotlines/inch) after the The data <i>nnn</i> is sent after the STOP of dotlines high for the image. For es of printers (which have a 203dpi gives a 2.5" total height image from the |  |
|                                                                                                    | is not yet complete, the image is image is complete, white space is                                                                                                    | otlines and the printed part of the image truncated. If the printed part of the s added to the bottom until <i>nnn</i> dotlines ranges from 1 to 65,535 dotlines.                             |  |
|                                                                                                    | The STOP option can also be used with the QSTOP option. Specify the STOP to stop the printing just after the stop using the QSTOP option. Thi ensures the paper stops advancing whether paper with Q marks is loaded or regular paper is loaded. |                                                                                                    |  |
| Example                                                                                                    | {PRINT,STOP500,QSTOP125                                                                                                    |                                                                                                    |  |
|                                                                                                    | :@10,30:MF107 Hi world                                                                                                    |                                                                                                    |  |
|                                                                                                    | }                                                                                                    |                                                                                                    |  |
|                                                                                                    |                                                                                                    | advancing when it has advanced 500 e Q mark is detected, whichever occurs                                                                                                    |  |

# **Print Command: Customizing Fonts**

#### Font Names

#### {Print, Global Options:@row,column:NAME,Field Options|data|}

Use the following options to customize fonts. Each font has a five-character name. The following is a partial list of font names. For a list of all available fonts, refer to the **O'Neil Portable Printers Fonts Guide** or call your O'Neil representative at (949) 458-0500.

| Font<br>Name | CPI  | Description                                                                                               |
|--------------|------|----------------------------------------------------------------------------------------------------|
| MF055        | 5.5  | 96 characters, large block (26 characters for lowercase, 26 characters for uppercase, plus symbols, etc.) |
| MF072        | 7.5  | 96 characters, large block                                                                                |
| MF102        | 10.2 | 223 characters, medium block, bold                                                                        |
| MF107        | 10.7 | 96 characters, block, bold                                                                                |
| MF185        | 18.5 | 96 characters, block, normal                                                                              |
| MF204        | 20.4 | 224 characters, block, normal (default font for microFlash 2/3/2t)                                        |
| MF226        | 22.6 | 97 characters, small block                                                                                |

#### microFlash 2i Only

| Font<br>Name | CPI  | Description                  |
|--------------|------|------------------------------|
| IM5X7        | 22.1 | 96 characters for impact 5x7 |
| IM5X8        | 22.1 | 96 characters for impact 5x8 |

#### Font Field Options

#### {Print, Global Options:@row,column:Name,FIELD OPTIONS|data|}

Use the following options to heighten or widen the font:

| Field<br>Option | Abbr. | Description                                  |
|-----------------|-------|----------------------------------------------|
| HMULTn          | HMn   | Widens text: 1 <u>&lt;</u> n <u>&lt;</u> 255 |
| VMULTn          | Vn    | Heightens text: 1 <n<255< td=""></n<255<>    |

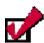

**Note:** To compare the available fonts, run the demo program and print the samples. For more information, see \_\_\_\_ on page \_\_\_\_.

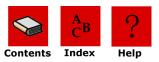

# **Print Command: Customizing Bar Codes**

#### **Bar Code Names**

{Print, Global Options:@row,column:NAME,Field Options|data|}

Use the following options to customize a bar code:

| Name  | Description          | Requirements for Data                                                                                                    |
|-------|----------------------|----------------------------------------------------------------------------------------------------|
| BC39N | Code 39<br>2:1 ratio | Use the following characters in the data field:  Space \$ % + . / 0-9 A-Z  Auto incorts leading and trailing actorisk (*) |
|       |                      | Auto inserts leading and trailing asterisk (*).                                                                           |
| BC39W | Code 39              | Use the following characters in the data field:                                                                           |
|       | 3:1 ratio            | Space \$ % + . / 0-9 A-Z                                                                                                  |
|       |                      | Auto inserts leading and trailing asterisk (*).                                                                           |
| COBAR | Codabar              | 0-9 - \$:/.a b c d. You must send leading and trailing guard bar a-d.                                                     |
| I2of5 | Int (?) 2 of 5       | 0-9 (Digits only, must be even. Controller inserts leading zero                                                           |
|       | 2.5:1 ratio          | to ensure an even number of digits.)                                                                                      |
| BCI25 | Int. (?) 2 of 5      | 0-9 (Digits only, must be even. Controller inserts leading zero                                                           |
|       | 2:1 ratio            | to ensure an even number of digits.)                                                                                      |
| BC128 | Code 128             | Automatically selects codes A-C for the shortest bar code. Allows all ASCII characters.                                   |
| EN128 | EAN-128              | Uses codes C for the shortest bar code. Allows all ASCII characters.                                                      |
| UPC-A | UPC-A                | 0-9 (Must have 11 digits or error. Controller calculates check digit.)                                                    |
| EAN08 | EAN-8                | 0-9 (Must have seven digits or error. Controller calculates check digit.)                                                 |
| EAN13 | EAN-13               | 0-9 (Must have 12 digits or error. Controller calculates check digit.)                                                    |
| PD417 | PDF-417              | For more information, see                                                                                                 |

# **Bar Code Field Options**

# {Print, Global Options:@row,column:Name,FIELD OPTIONS|data|}

| Field<br>Option | Abbreviation | Description                                                                                                  |
|-----------------|--------------|----------------------------------------------------------------------------------------------------|
| HIGHn           | H nn         | Changes the height of the bar code in five dot-inch intervals. The default is five dots; $1 \le n \le 255$ . |
| WIDEn           | W nn         | Width multiplier of the bar code. Default is one; If $W=2$ , $W=2$ , $W=1$ ; $1 \le n \le 255$ .             |

#### **Using PDF-417 Symbols**

You can print any characters using O'Neil PDF-417 symbols. PDF-417 symbols are optimized for printing a mixture of numbers, text, and control characters.

To use PDF-417 as a standard bar code:

- **1** Enter Easy Print Mode using *ESC+EZ*.
- **2** Select the barcode using the name *PD417*.
- **3** Enter data between vertical bars (|). If the data is long, do not enter a carriage return and/or line feed unless you want CR/LF to appear in the bar code

The following PDF-417 field parameters can be specified:

| COLUMNS  | Specifies the number of columns of data printed in each row of the bar code. If a column is not specified, the default value of 2 data columns is used. The actual columns used is 4 greater than data columns. (2 for gard columns and 2 for row indicator columns). |                                                                                                  |  |
|----------|----------------------------------------------------------------------------------------------------|--------------------------------------------------------------------------------------------------|--|
| SECURITY |                                                                                                    | detection and correction codes, from 1 through 8. ng default values for the number of data used: |  |
|          | 1-40 characters<br>40-160 characters<br>161-320 characters<br>321-863 characters                                                                                                    | Level 2<br>Level 3<br>Level 4<br>Level 5                                                         |  |
| YDIM     | Specifies the height of eac height is 1.                                                                                                    | n element, in units of .005 inches. The default                                                  |  |
| WDIM     | Specifies the width of each width is 1.                                                                                                    | element, in units of .005 inches. The default                                                    |  |

Use the following guidelines when entering PDF-417 symbols:

- A maximum of 1848 text characters (fewer if mixed with arbitrary bytes)
- A minimum of 3 rows and a maximum of 30 rows
- A minimum of 1 column and a maximum of 30 columns
- Error detection and correction characters vary with different security levels:
  - Level 1 adds 4 codewords
  - Level 2 adds 8 codewords
  - Level 3 adds 16 codewords
  - Level 4 adds 32 codewords
  - Level 5 adds 64 codewords
  - Level 6 adds 128 codewords
  - Level 7 adds 256 codewords
  - Level 8 adds 512 codewords

#### **Using PDF4-17 Example**

#### {PRINT:

@75,10:PD417,YDIM 6,XDIM 2,COLUMNS 2, SECURITY 3|ABCDEFGHIJKL|}

Explanation: Prints a PDF-417 bar code containing ABCDEFGHIJKL with each element .010" wide and .030" high; each row contains 2 data bytes and uses an error detection and correction level of 3, which adds 16 error correction code words to the bar code.

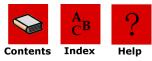

# **Print Command: Customizing Graphic Names**

# **Graphic Names**

#### {Print, Global Options:@row,column:NAME,Field Options|data|}

| Function                        | Prints a stored graphic.                                                                                                    |  |
|---------------------------------|----------------------------------------------------------------------------------------------------|--|
| Example 1 {PRINT:@10,30:ALOGO } |                                                                                                    |  |
|                                 | Prints the logo stored under the five-character name (ALOGO), or a single character name. (See Chapter 3 on how to use the Graphics button in the microFlash configuration program to automatically store a graphic.) |  |
| Example 2                       | {PRINT:@10,30:ALOGO,HMULT2, VMULT2 } Doubles the size of the logo.                                                                                                    |  |

## **Graphic Field Options**

#### {Print, Global Options:@row,column:Name,FIELD OPTIONS|data|}

Use the following options to heighten or widen graphics:

| Field<br>Option | Abbreviation | Description                                        |
|-----------------|--------------|----------------------------------------------------|
| HMULTn          | HMn          | Multiplies the width of the graphic by $n$ .       |
| VMULTn          | VMn          | Multiplies the height of the graphic by <i>n</i> . |

# **Print Command: Customizing Line Names** *Line Names*

#### {Print, Global Options:@row,column:NAME,Field Options|data|}

| Format 1  | Hline, length <i>nnn</i> , thick <i>n</i>                                                                                             |
|-----------|----------------------------------------------------------------------------------------------------|
| Format 2  | Vline, length <i>nnn</i> , thick <i>n</i>                                                                                             |
| Function  | Horizontal and vertical lines can be drawn around text or graphics.                                                                   |
| Example 1 | {PRINT: @60,30:HLINE, length 200, thick 2 }                                                                                           |
|           | Prints a horizontal line 200 dotlines long and 2 dotlines thick.                                                                      |
| Example 2 | {PRINT:@60,30:VLINE, length 50, thick2 }                                                                                              |
|           | Prints a vertical line 50 dotlines long and 2 dotlines thick. There is only one vertical bar ( ) because there is no data to enclose. |

| Abbreviation | Name              | Description          |
|--------------|-------------------|----------------------|
| Т            | HLINE             | Horizontal line.     |
| V            | VLINE             | Vertical line.       |
| L            | Length <i>nnn</i> | Sets line length.    |
| Т            | Thick <i>nnn</i>  | Sets line thickness. |
|              | ·-                |                      |

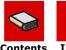

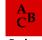

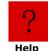

# **Easy Print: Using Configuration Commands**

Configuration commands are either in two-letter or three-letter formats. One or several two letter commands can be sent to the printer but are not written to Flash memory and do not take effect until a {COMMIT} command is sent. When the printer receives the {COMMIT} command, the values received are written to Flash and the printer restarts. Each two-letter command changes one parameter.

Most three-letter commands permit several parameters to be changed at once, although some only accept data. If several parameters can be changed with one command, one or two letters indicating the parameter are separated from the data for that parameter by a colon ":". Parameter and/or data pairs are separated with a semicolon. When the printer receives a three letter command, it writes the values to Flash and restarts the printer. To prevent the printer from resetting after each three letter configuration command, some printer families allow you to send the NORESET command {NORESET} before sending configuration commands. After issuing the NORESET command and configuring the printer, send the COMMIT command {COMMIT} to write to Flash and restart the printer.

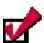

**Note:** Configuration data is stored separately from the main printer application's binary program; therefore, all configuration data remains intact after the firmware is updated.

In earlier versions of the software, the structure of the configuration data was modified; therefore, if you are updating to those earlier versions, your configuration data will be lost.

# **Creating Configuration Command Files**

You can create files that can be sent to the printer for the following commands using DOS Edit or Notepad. Each of these commands are preceded by <ESC>EZ (1B455Ah). Two character commands must be followed by {COMMIT}; three character commands are immediate commands and do not need the {COMMIT}.

The commands on the following pages can be used to configure specific parameters.

# Two-Letter Configuration Commands

| Auto Whi | te Space Advance {CA:n}                                                                                                    | Original<br>MF2, MF3, 2t, 4t | Radio Ready<br>2t, 3l, 4t |
|----------|----------------------------------------------------------------------------------------------------|------------------------------|---------------------------|
| {        | A left bracket begins the command set.                                                                                                    |                              |                           |
| CA:n     | <ul><li>n=y or Y : Speed up over white space</li><li>n=n or N : Do not speed up over white space.</li><li>Note: If there is nothing to print, the Auto White Space Advance command speeds the paper feed.</li></ul> | X<br>(Default N)             | X<br>(Default Y)          |
| }        | A right bracket ends the command set.                                                                                                    |                              |                           |

| Configure  | Baud Rate {CB:nn}                                                                                                    | Original<br>MF2, MF3, 2t, 4t                             | Radio Ready<br>2t, 3l, 4t  |
|------------|----------------------------------------------------------------------------------------------------|----------------------------------------------------------|----------------------------|
| {<br>CB:nn | A left bracket begins the command set.  Configures the baud rate. Use the following values to specify the baud rate:                                                      |                                                          |                            |
|            | nn=00: 1200 BAUD<br>nn=01: 2400 BAUD<br>nn=02: 4800 BAUD<br>nn=03: 9600 BAUD (default)<br>nn=04: 19.2K BAUD<br>nn=05: 38.4 BAUD<br>nn=06: 57.6 BAUD<br>nn=07: 115.2K BAUD | X (MF2/MF3)<br>X<br>X (MF2/MF3)<br>X<br>X (MF2/MF3)<br>X | X<br>X<br>X<br>X<br>X<br>X |
| }          | A right bracket ends the command set.                                                                                                    |                                                          |                            |

| Configure Pr | rint Darkness {CD:nn}                                                                                                    | Original<br>MF2, MF3, 2t, 4t | Radio Ready<br>2t, 3l, 4t |
|--------------|----------------------------------------------------------------------------------------------------|------------------------------|---------------------------|
| {            | A left bracket begins the command set.                                                                                                    |                              |                           |
| CD:nn        | Configures print darkness (aka burn adjust). The value of <i>nn</i> is normal plain paper.  nn=-25: -25% (for very sensitive stock)                                                   |                              |                           |
|              | nn=-20: -20%<br>nn=-15: -15%<br>nn =-10:-10%<br>nn =-05:-5%                                                                                                    |                              |                           |
|              | nn = 00: 00 (default - for "regular" stock)<br>nn = 05:+5%<br>nn = 10: +10%<br>nn = 15:+15%<br>nn = 20: +20%<br>nn = 25: +25%<br>nn = 30: +30%<br>nn = 35: +35% (for high temp stock) | X                            | X                         |
| }            | A right bracket ends the command set.                                                                                                    |                              |                           |

| Configure B | attery Eliminator {CE:n}                                                                                                    | Original<br>MF2, MF3, 2t, 4t | Radio Ready<br>2t, 3l, 4t |
|-------------|----------------------------------------------------------------------------------------------------|------------------------------|---------------------------|
| {           | A left bracket begins the command set.                                                                                                    |                              |                           |
| CE:n        | <ul> <li>n = y or Y: Battery eliminator is present.</li> <li>n = n or N: None (default)</li> <li>Note: The battery eliminator can be used to power the printer from a wall charger.</li> </ul> | X<br>(4t printers only)      | X<br>(4t printers only)   |
| }           | A right bracket ends the command set.                                                                                                    |                              |                           |

| Form Feed | Active {CF:n}                                                                                                    | Original<br>MF2, MF3, 2t, 4t | Radio Ready<br>2t, 3l, 4t |
|-----------|----------------------------------------------------------------------------------------------------|------------------------------|---------------------------|
| {         | A left bracket begins the command set.                                                                                                    |                              |                           |
| CF:n      | <ul><li>n= y or Y: Act on form feed.</li><li>n = n or N: Ignore from feed (default)</li><li>Note: The form feed character (12 decimal or 0C Hex) can be configured to be ignored.</li></ul> | X<br>Always On               | X                         |
| }         | A right bracket ends the command set.                                                                                                    |                              |                           |

| Configure C | harger Beep {CG:n}                                          | Original<br>MF2, MF3, 2t, 4t | Radio Ready<br>2t, 3l, 4t |
|-------------|-------------------------------------------------------------|------------------------------|---------------------------|
| {           | A left bracket begins the command set.                      |                              |                           |
| CG:n        | The printer can be configured to beep when first connected. |                              |                           |
|             | N = y or Y: Beep<br>N = n or N: Do not beep (default)       | Χ                            | X                         |
| }           | A right bracket ends the command set.                       |                              |                           |

| Configure | RS-232 Handshaking {CH:n}                                                                                                    | Original<br>MF2, MF3, 2t, 4t | Radio Ready<br>2t, 3l, 4t |
|-----------|----------------------------------------------------------------------------------------------------|------------------------------|---------------------------|
| {         | A left bracket begins the command set.                                                                                                    |                              |                           |
| CH:n      | <ul><li>n = N : No handshaking</li><li>n = H : Hardware handshaking</li><li>n = S : Software handshaking</li><li>n = B : Both H/W and S/W (default)</li></ul> | X                            | X                         |
| }         | A right bracket ends the command set.                                                                                                    |                              |                           |

| Job Status R | eporting in Easy Print Mode{CJ:n}                                                                                                    | Original<br>MF2, MF3, 2t, 4t | Radio Ready<br>2t, 3l, 4t |
|--------------|----------------------------------------------------------------------------------------------------|------------------------------|---------------------------|
| {            | A left bracket begins the command set.                                                                                                    |                              |                           |
| CJ:n         | <pre>n = y or Y : Job Status Report ON n = n or N : Job Status Report OFF (def)</pre>                                                                                                    | X                            | X                         |
|              | Note: The Job Status report issues a message via whatever communications medium was used to send the job can show successful job completion or if there was a problem such as paper out. |                              |                           |
| }            | A right bracket ends the command set.                                                                                                    |                              |                           |

| Configure | Default Protocol {CL:nnn}                                                                                                    | Original<br>MF2, MF3, 2t, 4t                   | Radio Ready<br>2t, 3l, 4t |
|-----------|----------------------------------------------------------------------------------------------------|------------------------------------------------|---------------------------|
| {         | A left bracket begins the command set.                                                                                                    | <u>.                                      </u> |                           |
| CL:nnn    | Changes the default protocol to one of the following:                                                                                              | X                                              | X                         |
|           | ESC :Line Printer Mode (default) EZ : Easy Print Mode EMC1 : Custom 1 EMC2 : Custom 2 EMC3 : Custom 3 EMP1 : PGL EMZ1 : CPCL EMZ2 : Cog EMZ3 : ZPL |                                                |                           |
| }         | A right bracket ends the command set.                                                                                                    |                                                |                           |

| }            | A right bracket ends the command set.                                                                                                    |                              |                           |
|--------------|----------------------------------------------------------------------------------------------------|------------------------------|---------------------------|
| Set Test Pri | nt {TP:n}                                                                                                    | Original                     | Radio Ready               |
|              |                                                                                                    | MF2, MF3, 2t, 4t             | 2t, 3l, 4t ´              |
| {            | A left bracket begins the command set.                                                                                                    | <u> </u>                     |                           |
| TP:n         | Sets test print.                                                                                                    | X                            | X                         |
|              | n = 0: Normal self test (default)<br>n = 1: Special MAC address label                                                                                                    | ^                            | ^                         |
|              | Note: When $n$ is not zero, a special self-<br>test label is printed. After a special label<br>is printed, performing another self-test<br>within 10 seconds prints the normal self<br>test.                                                                                                    |                              |                           |
| }            | A right bracket ends the command set.                                                                                                    |                              |                           |
|              |                                                                                                    |                              |                           |
| Configure Pa | aper Out Beep {CU:n}                                                                                                    | Original<br>MF2, MF3, 2t, 4t | Radio Ready<br>2t, 3l, 4t |
| Configure Pa | A left bracket begins the command set.                                                                                                    |                              |                           |
|              |                                                                                                    |                              |                           |
| {            | A left bracket begins the command set.  Sets the printer to continuously remind the user that the paper needs to be changed. Beep repetitions stop when printer goes to sleep. Configures the                                                                                                    | MF2, MF3, 2t, 4t             | 2t, 3l, 4t                |
| {            | A left bracket begins the command set.  Sets the printer to continuously remind the user that the paper needs to be changed. Beep repetitions stop when printer goes to sleep. Configures the paper out beep as follows:  n = 0 : One Beep (default) n = 1 : Five Beeps n = 2 : Five Beeps repeated every 15s n = 3 : Five Beeps repeated every 30s | MF2, MF3, 2t, 4t             | 2t, 3l, 4t                |

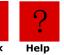

| RF Radio   | Power Down Timeout {CR:nn}                                                                                                    | Original<br>MF2, MF3, 2t, 4t | Radio Ready<br>2t, 3l, 4t |
|------------|----------------------------------------------------------------------------------------------------|------------------------------|---------------------------|
| {          | A left bracket begins the command set.                                                                                                    |                              |                           |
| CR:nn      | This command turns off the radio if there is no activity in <i>nnn</i> minutes; it requires the user to turn the radio back on via button push before communications can resume.                                                                                        | X                            | X                         |
|            | nnn in minutes<br>nnn = 65536: Never times out (default)                                                                                                    |                              |                           |
| }          | A right bracket ends the command set.                                                                                                    |                              |                           |
| System Ti  | meout (Printer Sleep Timer) {CT:nn}                                                                                                    | Original<br>MF2, MF3, 2t, 4t | Radio Ready<br>2t, 3l, 4t |
| {          | A left bracket begins the command set.                                                                                                    |                              |                           |
| CT:nn      | nnn in seconds (default 10s to 60s) nnn = 9999: Never times out. Note: If there is no activity (communications or button pushes) within the specified time, the printer will "go to sleep" to save power. A button push or new communications will wake up the printer. | X                            | X                         |
| }          | A right bracket ends the command set.                                                                                                    |                              |                           |
| Carefianne | Number of Data Rite (CNm)                                                                                                    |                              |                           |
|            | Number of Data Bits {CN:n}                                                                                                    |                              |                           |
| {          | A left bracket begins the comm                                                                                                    |                              |                           |
| CN:n       | Configures the number of data bits where <i>n</i> indicates seven or eight data bits.                                                                                                    |                              |                           |
|            |                                                                                                    |                              |                           |

| Configure Parity {CP:n} |                                                                      |  |  |
|-------------------------|----------------------------------------------------------------------|--|--|
| {                       | A left bracket begins the command set.                               |  |  |
| CP:n                    | Configures the parity:  N = No parity E = Even parity O = Odd parity |  |  |
| }                       | A right bracket ends the command set.                                |  |  |

| Configure Carriage Return {CC:n} |                                                                                                    |  |  |
|----------------------------------|----------------------------------------------------------------------------------------------------|--|--|
| {                                | A left bracket begins the command set.                                                                                                    |  |  |
| CC:n                             | Configures the carriage return to automatically add <i>LF</i> (line feed) to <i>CR</i> (carriage return) as follows: CR - CR Y - CR=CRLF (For PK printers only) |  |  |
| }                                | A right bracket ends the command set.                                                                                                    |  |  |

| Configure Beeper {CS:n} (version 5.21, 6.21, and later only) |                                                               |  |  |
|--------------------------------------------------------------|---------------------------------------------------------------|--|--|
| {                                                            | A left bracket begins the command set.                        |  |  |
| CS:n                                                         | Configures the beeper on or off: Y = Beeper on N = Beeper off |  |  |
| }                                                            | A right bracket ends the command set.                         |  |  |

# Three-Letter Configuration Commands

TCP/IP 802.llb and Bluetooth Wireless configurations. Versions 5.13 and 6.13 and later only:

| Configure Default Values {CDV} |                                                                                                  |  |  |
|--------------------------------|--------------------------------------------------------------------------------------------------|--|--|
| {                              | A left bracket begins the command set.                                                           |  |  |
| CDV                            | Reverts to non user-specific default values at time of manufacture for configuration parameters. |  |  |
| }                              | A right bracket ends the command set.                                                            |  |  |

| Restore Default Values {RDV} |                                                                           |  |
|------------------------------|---------------------------------------------------------------------------|--|
| {                            | A left bracket begins the command set.                                    |  |
| RDV                          | Restores all configuration parameters to those stored by the SDV command. |  |
| }                            | A right bracket ends the command set.                                     |  |

| Stores Default Values {SDV} |                                                                                                    |  |  |
|-----------------------------|----------------------------------------------------------------------------------------------------|--|--|
| {                           | A left bracket begins the command set.                                                                                                    |  |  |
| SDV                         | Stores an image of the current parameter values in separate area of Flash. See RDV to restore the parameters to those values stored by SDV. |  |  |
| }                           | A right bracket ends the command set.                                                                                                    |  |  |

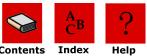

#### Configure 802.11b/TCP/IP {CTC:n}

{

CTC:n

A left bracket begins the command set.

Configures 802.11b/TCP/IP as follows:

**I:**<a href="mailto:data">I:<a href="mailto:data">II:<a href="mailto:Address">IP Address</a>. The IP Address is sent in ASCII format as nnn.nnn.nnn.nnn. For example, {CTC:I:192.168.2.99} configures the printer's IP address to 192.168.2.99. The default IP Address is 192.168.2.99.

**M:**<**data**> - Mask. The mask is sent in ASCII format as nnn.nnn.nnn.nnn. The default mask is 255.255.255.

**G:**<**data>** - Gateway. The gateway is sent in ASCII format. You can enter up to 32 characters.

**E:**</br>
- ESSID (Extended Service Set ID). The ESSID is sent in ASCII format. For example, {CTC:E:WirelessNetwork}. The default gateway is Wireless Printer. You can enter up to 32 characters.

**NA:***n* - n:0 = No LEAP; n:1 = LEAP. If NA:1 the use LU: User\_Name; LH: Password.

**P:**<data> - Port. Specifies the port use for printing. The default is 515.

**T:**<**data>** - Type of network. n = Network type; H = AdHoc (default); P = Infrastructure (access point).

**S:**<*data*> - Security. n = Level; 0 = None (open), default; 5 = 40-bit; 13=128-bit.

**K1:**<*data>* - Key 1. If the field is empty, then the key is erased. If ten characters (0-9, A-F), five characters are sent, then the key is used as a 40-bit encryption key. If 16 characters (0-9, A-F), 13 characters are sent, then the key is used as a 128-bit encryption key (the other 24-bits are filled by the firmware). The default is no key.

**K2:**<*data*> - Same as key one.

**K3:**<*data*> - Same as key one.

**K3:**<*data*> - Same as key one.

**K:**<data> - Specify key one, two, three, or four. The default is key one.

**W:n** - n=1 Full encryption; n=2 No encryption.

**Q:n** - Y=Signal quality on; N=Signal quality off.

**Note:** TCP/IP and 802.11b wireless printing defaults must be changed to match the final, installed, environment.

**Example:**{CTC:I:192.168.2.150;E:MyWireless;T:H;S:13;K1:101112 131415161718191A1B1C;K:1} sets the IP address, ESSID, and network type. The security, key, and key usage are set in one command.

A right bracket ends the command set.

}

| Configure Bluetooth {CBT:n} |                                                                                         | Original<br>MF2, MF3, 2t, 4t | Radio Ready<br>2t, 3l, 4t |
|-----------------------------|-----------------------------------------------------------------------------------------|------------------------------|---------------------------|
| {                           | A left bracket begins the command set.                                                  |                              |                           |
| CBT:n                       | Configures Bluetooth as follows:                                                        |                              |                           |
|                             | <b>A:</b> < <i>string</i> > - Authentication required.                                  |                              | X                         |
|                             | n = Y: Required; $n = N$ : Not required <b>B</b> : $n = N$ : Bondable.                  |                              | Χ                         |
|                             | n = Y: Bondable; $n = N$ : Not bonadable                                                |                              |                           |
|                             | C:n - Connectable.                                                                      |                              | X                         |
|                             | n = Y: Connectable; $n = N$ : Not connectable                                           |                              | Χ                         |
|                             | <b>D:</b> $n$ - Discoverable. $n = Y$ : Discoverable; $n = N$ : Not discoverable        |                              |                           |
|                             | <b>E:n</b> - Encryption turned on.                                                      |                              | Χ                         |
|                             | n = Y: Encrypt data; $n = N$ : No encryption                                            |                              | Χ                         |
|                             | <b>F:n</b> - Friendly name where <data> indicates</data>                                |                              |                           |
|                             | the friendly/device name. For example,                                                  |                              |                           |
|                             | {CBT:F:MyPrinter} configures the Bluetooth friendly name to MyPrinter. You can enter up |                              |                           |
|                             | to 32 ASCII characters.                                                                 |                              |                           |
|                             | I:nnn - Inactivity timeout. Bluetooth                                                   |                              | V                         |
|                             | disconnects if there is no Bluetooth traffic in                                         |                              | X                         |
|                             | nnn seconds. nnn in seconds                                                             |                              |                           |
|                             | default = 180 seconds                                                                   |                              |                           |
|                             | minimum = 60 seconds                                                                    |                              | X                         |
|                             | <b>P:</b> < <i>string</i> > - Specify the passkey.                                      |                              | X                         |
|                             | <i>Note:</i> Some devices with limited keyboard                                         |                              |                           |
|                             | require a numeric passkey. Enter up to 16 ASCII characters. The default                 |                              |                           |
|                             | passkey is <i>passkey</i> .                                                             |                              |                           |
|                             | S: <string> - Service name. 32 ASCII</string>                                           |                              | X                         |
|                             | characters maximum. Default varies by                                                   |                              |                           |
|                             | printer type. <b>W: nn</b> - Watchdog timer to check module.                            |                              | X                         |
|                             | nn in seconds. Default is zero (no check).                                              |                              |                           |
|                             | Recommended value is 55 seconds. Legacy:                                                |                              |                           |
|                             | used with older modules only.                                                           |                              |                           |
| }                           | A right bracket ends the command set.                                                   |                              |                           |

| Configure | e CardReader {CCR:nnn}                                                                                                    | Original<br>MF2, MF3, 2t, 4t | Radio Ready<br>2t, 3l, 4t |
|-----------|----------------------------------------------------------------------------------------------------|------------------------------|---------------------------|
| {         | A left bracket begins the command set.                                                                                                    |                              |                           |
| CCR:nnn   | The CCR command requires data only to configure the general way the card reader uses the LED indicators when reading a card. Use the following information:              | Х                            |                           |
|           | <ul><li>nnn = HOST: The host needs to control the<br/>LEDs be sending the appropriate commands<br/>to turn the red and green LEDs off, on, or to<br/>flashing.</li></ul> |                              |                           |
|           | nnn = AUTO: The printer controls the LEDs and beeper. All tracks enabled must read "good" to get the green LED and two beeps indicating a good read.                     |                              |                           |
|           | nnn = AUTO1: The printer controls the LEDS and beeper. Any one track must read "good" to obtain the green LED and two beeps indicating a good read.                      |                              |                           |
| }         | A right bracket ends the command set.                                                                                                    |                              |                           |

| Configure    | Infrared Protocol {CIP:nnn}                                                                                                    | Original<br>MF2, MF3, 2t, 4t | Radio Ready<br>2t, 3l, 4t |
|--------------|----------------------------------------------------------------------------------------------------|------------------------------|---------------------------|
| {<br>CIP:nnn | A left bracket begins the command set.  Overview: The CIP command selects which protocol is to be used for Infrared communications. IrDA is a bidirectional communications protocol. All others are unidirectional unless noted as 2WAY.                                                                                                    | X                            |                           |
|              | nnn selects which protocol is to be used for infrared as followed                                                                                                    |                              |                           |
|              | OFF = No infrared communications IRDA = IrDA protocol ASK = ASK (Amplitude Shift Keying) ASK-CRC = ASK with CRC protocol ASK-CRC-2W = Bidirectional ASK with CRC DIRECT = DIRECT (IR on/off to send) DIRECT-CRC = Direct with CRC protocol DIRECT-CRC-2W = bidirectional DIRECT-CRC. PULSE - PULSE (IR with IrDA modulation only) PULSE-CRC = Pulse with CRC protocol PULSE-CRC-2W = bidirection PULSE-CRC Note: The CRC protocol appends a HEADER and TRAILER onto the DATA as follows: |                              |                           |
|              | HEADER FORMAT:  BYTE #1 = STX (0x02)  BYTE #2 = LSB of Byte Count  BYTE #3 = MSB of Byte Count  TRAILER FORMAT:  BYTE #1 = ETX (0x03)  BYTE #2 = LSB of CRC  BYTE #3 = MSB of CRC                                                                                                    |                              |                           |
|              | The CRC is a CRC-16 calculation. First byte in the calculation is the LSB of the Byte Count and the last byte in the calculation is the ETX. If the CRC calculated by the printer does not match the one sent, or if the printer does not receive the full transmission after it receives the opening STX, the printer will beep. If the transmission is received completely and the CRCs match, the printer will print the data.                                                        |                              |                           |
| }            | A right bracket ends the command set.                                                                                                    |                              |                           |

| Configure IrDA Baud Name {CIN:string} |                                                                                                    | Original<br>MF2, MF3, 2t, 4t | Radio Ready<br>2t, 3l, 4t |
|---------------------------------------|----------------------------------------------------------------------------------------------------|------------------------------|---------------------------|
| {                                     | A left bracket begins the command set.                                                                                    |                              |                           |
| CIN:string                            | Overview: The CIN command requires data only to configure the name given to the printer when it connects to an IrDA host. | X                            |                           |
|                                       | string: Can be a maximum of 19 characters.                                                                                | Λ                            |                           |
| }                                     | A right bracket ends the command set.                                                                                     |                              |                           |

| Configu | e IrDA Autovoid {CIV:n}                                                                                                    | Original<br>MF2, MF3, 2t, 4t | Radio Ready<br>2t, 3l, 4t |
|---------|----------------------------------------------------------------------------------------------------|------------------------------|---------------------------|
| {       | A left bracket begins the command set.                                                                                                    |                              |                           |
| CIV:n   | Overview: The CIV command can be used to turn autovoid on or off (default is on). If an IrDA connection is made and the printer times out before it receives a disconnect from the host, it assumes that all data has not been transferred and will automatically print VOID ** VOID ** VOID across the printed page as a safeguard to assure the proper document has printed completely. | X                            |                           |
|         | <i>n</i> is used to turn AutoVoid on or off:                                                                                                    |                              |                           |
|         | n = Y : AutoVoid ON<br>n = N : AutoVoid OFF                                                                                                    |                              |                           |
| }       | A right bracket ends the command set.                                                                                                    |                              |                           |

| Configure | Label Parameters {CLP:nn}                                                                                                    | Values/                                                                                                    | Original  | Radio           |
|-----------|----------------------------------------------------------------------------------------------------|----------------------------------------------------------------------------------------------------|-----------|-----------------|
| Configure | Laber raidiffecers (CEF.IIII)                                                                                                    | Format                                                                                                    | MF2, MF3, | Ready           |
|           |                                                                                                    |                                                                                                    | 2t, 4t    | 2t, 3l, 4t      |
| {         | A left bracket begins the command set.                                                                                                    |                                                                                                    |           |                 |
| CLP:nn    | Use the following information to specify the parameters:                                                                                                    |                                                                                                    |           |                 |
|           | <b>B:nn</b> - Back up distance at the beginning of every Easy Print job.                                                                                                    | nn in dotlines<br>(.005 inches)<br>Deafult is 0 (off)                                                                                                   |           | X               |
|           | <b>D:nn</b> - Distance to advance after the QMark (or gap) is detected before stopping at the end of the label. <i>Note</i> : Setting this parameter enables automatic QMark alignment when the feed button is pressed.                                                                     | nn in dotlines<br>(.005 inches)<br>Default is 0 (off)                                                                                                   |           | Х               |
|           | <b>M:nn</b> - Maximum distance to advance stock if QMark or gap is not detected                                                                                                    | nn in dotlines<br>(.005 inches)<br>Default is 2400<br>or 12 inches                                                                                      |           | Х               |
|           | <b>P:n</b> - Presenter should be used (holds off subsequent print jobs until printed image is removed). Requires re-threading of label stock.                                                                                                    | <pre>n=Y: Presenter is on n=N: Presenter is off (default is off)</pre>                                                                                  |           | X<br>(LP3 only) |
|           | S:n - Sensor used for paper out.                                                                                                    | T = Top or Front<br>sensor<br>B = Bottom or<br>back sensor<br>(default is back)                                                                         |           | X<br>(LP3 only) |
|           | <b>T:n</b> - Type of paper used by default.  Note: Default is P for Plain Paper. If B is selected, the paper out sensor moves to T. If T is selected, the paper out sensor moves to B. This can be overridden by including the S parameter <b>after</b> the T parameter in the CLP command. | <ul> <li>P = Plain Paper</li> <li>G = Interlabel</li> <li>Gap</li> <li>T = Top/Front</li> <li>Qmark</li> <li>B = Bottom/</li> <li>Back Qmark</li> </ul> |           |                 |
|           | <b>U:nnn</b> - Specifies how long the printer remains awake if a printed image is left in the presenter. This can be used to extend the normal timeout - the printer uses the longer of the system timeout or the Under Presenter timeout                                                   | nnn in seconds<br>(default is 0)                                                                                                    |           | X               |

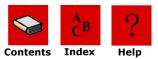

|   | W:n - Use QMark stock with Windows driver. Note: If turned ON, the printer automatically looks for the QMark at end of Windows Driver (RLE) print job. | n = Y : On (Look<br>for QMark)<br>n = N : Off (Do<br>not look for<br>QMark)<br>Default is OFF | X |
|---|----------------------------------------------------------------------------------------------------|-----------------------------------------------------------------------------------------------|---|
| } | A right bracket ends the command set.                                                                                                    |                                                                                               |   |

| Configur | Configure Magnetic CardReader {CMR:m}                                 |                                                                                                    | Origina | al 2t, 4t | Radio<br>Ready<br>2t,4t |
|----------|-----------------------------------------------------------------------|----------------------------------------------------------------------------------------------------|---------|-----------|-------------------------|
|          |                                                                       |                                                                                                    | CR      | SCR       | SCR                     |
| {        | A left bracket begins the command set.                                |                                                                                                    |         |           |                         |
| CMR:m    | <b>D:m</b> - Direction card is moving when read.                      | <ul><li>m = IN : read on insert</li><li>m = OUT : on withdrawal</li><li>m = BOTH : in and with.</li></ul> | X       |           |                         |
|          | <b>P:m</b> - Automatically prints data when card is inserted          | <pre>m = ON : print enabled m = OFF : print disabled</pre>                                                | Х       | X         | X                       |
|          | <b>S:m</b> - Automatically sends string of data when card is inserted | <pre>m = ON : send data m = OFF : send data</pre>                                                         | X       | X         | X                       |
|          | <b>T1:</b> <i>m</i> - Enables or disables magnetic card track 1.      | <ul><li>m = ON:</li><li>enable track 1</li><li>m = OFF:</li><li>disable track 1</li></ul>                 | X       | X         | X                       |
|          | <b>T2:</b> <i>m</i> - Enables or disables magnetic card track 2.      | <pre>m = ON : enable track 2 m = OFF : disable track 2</pre>                                              | X       | X         | X                       |
|          | <b>T3:</b> <i>m</i> - Enables or disables magnetic card track 3.      | <pre>m = ON : enable track 3 m = OFF : disable track 3</pre>                                              | X       | X         | X                       |
| }        | A right bracket ends the command set.                                 |                                                                                                    |         |           |                         |

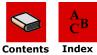

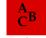

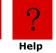

| Commit {COMM | IT}                                                                                                    |
|--------------|----------------------------------------------------------------------------------------------------|
| {            | A left bracket begins the command set.                                                                                                    |
| COMMIT       | Use the commit command to send two-letter configuration commands to the printer. When the commit command is sent, the configuration commands are written to Flash memory and the printer restarts. When the printer restarts, it uses the default configuration, (typically Line Printer mode). To perform additional configurations, enter Easy Print mode and enter additional commands. |
| }            | A right bracket ends the command set.                                                                                                    |

# **Querying the Printer**

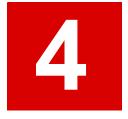

#### **Overview**

The printer can return a lot of information to the host. It can give some status of its current state as well as the current configuration. This is all done through a series of query commands that can be issued to the printer. Not all queries are available in all printers, and some queries are available in later versions of printer firmware; however, all queries are of the same form and contain 6 bytes  $(0x1b, "{" or }0x7b, TWO LETTER QUERY, "?" or <math>0x3f, and "{" or }0x7d)$ :

ESC {<TWO LETTER QUERY>?}

#### **Sending Queries**

Queries can be sent to the printer using the infrared link or the RS-232 data link. The printer's reply to a query returns information about the printer or the print request.

#### **Interpreting Query Replies**

Replies to queries are enclosed in left ({) and right (}) brackets. The unique two-letter query command is returned followed by an exclamation mark (!) and data. Data is returned as a list of parameters. Each parameter contains identifiers, followed by a colon (:), followed by the data. Each parameter is separated from the next by a semicolon (;). For download queries such as the Fonts query and the Graphics query, information for each download contains a series of parameters, each of those parameters/data sets are separated by a comma (,) and each download is separated by a semicolon (;).

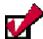

**Tip:** The order in which the query replies are returned changes. When interpreting query replies, search a specific query character within the query reply. The tables on the following pages document query commands and the query-specific replies. Use the tables on the following pages as a guideline when entering and interpreting queries.

#### **Query Formats**

| Query Format: | ESC {Query?}                                                                                                    |
|---------------|----------------------------------------------------------------------------------------------------|
| Reply Format: | {Query!Query1:Reply1;QueryN:ReplyN}                                                                                                    |
| Function:     | The word <i>Query</i> in the query format specified above is replaced by a specific command. For example, {BT?} is a query designed to return information about the printer's battery. |

All queries are based on the above format. For information on specific queries, see Query Commands on page 42.

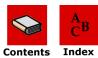

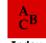

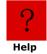

# **Query Commands**

| Command                        | Format   | Description                                                                                                    | Page      |
|--------------------------------|----------|----------------------------------------------------------------------------------------------------|-----------|
| Status                         | ESC{ST?} | Returns information about the ability of<br>the printer to print the next image and<br>reports any errors from the last print<br>request (for example, paper condition,<br>command errors, buffer size and battery<br>voltage). | 43        |
| Print Job<br>Status            | ESC{Sn?} | Verifies that the data delivered to the printer was printed without any mechanical errors such as a head jam or an out of paper condition.                                                                                      | 45        |
| Configuration                  | ESC{CF?} | Returns information about configuration options such as baud rate, default mode, and timeout.                                                                                                    | 47        |
| Battery                        | ESC{BT?} | Returns current battery voltage, temperature, and condition.                                                                                                    | 49        |
| Version                        | ESC{VR?} | Returns version number for firmware, boot code, and download files.                                                                                                    | 49        |
| Memory                         | ESC{MY?} | Returns the amount of memory available, the amount of memory used, and the amount remaining.                                                                                                    | 50        |
| Printhead                      | ESC{PH?} | Returns the type of printhead used and the number of dots across.                                                                                                    | 51        |
| Infrared                       | ESC{IR?} | Returns infrared settings.                                                                                                    | <i>52</i> |
| Font                           | ESC{FN?} | Returns a list of available fonts.                                                                                                    | <i>55</i> |
| Graphics                       | ESC{GR?} | Returns a list of downloaded graphics.                                                                                                    | 56        |
| Formats                        | ESC{FM?} | Returns a list of all formats.                                                                                                    | <i>57</i> |
| 802.11b/TCP/<br>IP             | ESC{TC?} | Returns the current TCP/IP and 802.11b configuration (if applicable).                                                                                                    | 57        |
| Bluetooth                      | ESC{BL?} | Returns the current Bluetooth configuration (if applicable).                                                                                                    | 59        |
| Magnetic Card<br>Configuration | ESC{MC?} | Returns the magnetic card configuration.                                                                                                    | 61        |
| Magnetic Card<br>Read          | ESC{MR?} | Returns the magnetic card reader configuration.                                                                                                    | 62        |
| Card Reader<br>Status          | ESC{RS?} | Returns data read for a swiped magnetic card.                                                                                                    | 63        |
| Demand                         | ESC{DQ?} | Returns the remaining number of images.                                                                                                    | 65        |
| Cancel                         | ESC{CN!} | Cancels all demand printing.                                                                                                    | 65        |
| Reset                          | ESC{RE!} | Resets the printer.                                                                                                    | 65        |
| Magnetic Card<br>Data Zero     | ESC{MR?} | Flashes the magnetic card data buffer to zero.                                                                                                    | 65        |

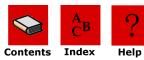

### **Status Query**

| <b>Status Query</b>          |                                                                                                    |
|------------------------------|----------------------------------------------------------------------------------------------------|
| Query Format                 | ESC{ST?}                                                                                                    |
| Reply Format                 | {ST! <b>E</b> :x; <b>S</b> :x; <b>L</b> :x; <b>P</b> :x; <b>J</b> :x; <b>R</b> :x; <b>B</b> :x; <b>H</b> :x}                                                                                                    |
| Function                     | Returns information about the ability of the printer to print the next image and reports any errors from the last print request (for example, paper condition, command errors, buffer size and battery voltage).  Note: If Job Status reporting is on, the printer automatically generates the Status query reply and sends it to the host. |
| Reply Example                | {ST! <b>E</b> :N;S:I; <b>L</b> :D; <b>P</b> :P; <b>J</b> :N; <b>R</b> :62; <b>B</b> :0, <b>H</b> :0}                                                                                                    |
| Reply Example<br>Explanation | ST! - Reply to a status query. <b>E:</b> N; - There are no errors.                                                                                                    |
|                              | <b>S</b> :I; - The printer is idle.                                                                                                    |
|                              | L:D; - The paper release lever is down, ready to print.                                                                                                    |
|                              | <b>P:</b> P; - Paper is present.                                                                                                    |
|                              | <b>J</b> :N; - There is no head jam.                                                                                                    |
|                              | R:62; - 62K bytes remain in the input buffer.                                                                                                    |
|                              | <b>B:</b> O; - Acceptable battery voltage and temperature.                                                                                                    |
|                              | H:O; - Printhead temperature in acceptable range.                                                                                                    |

### Status Reply Explanation

| Query | Reply | Definition                                                                     |
|-------|-------|--------------------------------------------------------------------------------|
| Е     | N     | $N = No error^*$ . For radio ready 2t/3l/4t printers, fixed as "N."            |
| Е     | С     | c = Command error/invalid command                                              |
| E     | d     | d= Data error (for example, an alpha character in a numeric-<br>only bar code) |
| Е     | f     | f = Font not available                                                         |
| Е     | g     | g = Global parameter error                                                     |
| Е     | 0     | o = Overrun buffer*                                                            |
| Е     | р     | p = Field parameter error                                                      |
| E     | q     | q = Qmark not found*                                                           |
| Е     | r     | r = Row/column error                                                           |
| E     | S     | s = Syntax error                                                               |
| S     | С     | C = Complete                                                                   |
| S     | I     | I = Idle                                                                       |
| S     | K     | K = Key pressed to cancel print job (available in Job Status only)             |

#### **Chapter 4: Querying the Printer**

| S | 0     | O = Printer was off during print out (available in Job Status only)                                                                           |
|---|-------|----------------------------------------------------------------------------------------------------|
| S | Р     | P = Printing                                                                                                    |
| S | Т     | T = Timeout (available in Job Status only)                                                                                                    |
| L | u,d   | Lever = Up or Down                                                                                                    |
| Р | P,N   | Paper = Present or Not present                                                                                                    |
| J | J,N   | Head jam condition: $N = No$ head jam; $J = A$ head jam has occurred and has not been cleared (press the feed button to clear the head jam).  |
| R | nm    | RAM buffer size remaining (in K bytes). An empty input buffer is 40K bytes.                                                                   |
| В | O,T,V | Battery condition: O = OK; T = out of temperature range; V = out of voltage range. For radio ready 2t/3l/4t printers, O/ V Only are available |
| Н | O,T   | Printhead temperature: $O = OK$ ; $T = out of temperature range$                                                                              |

 $<sup>^{</sup>st}$  Rows marked with an asterisk (\*) indicate Easy Print and Line Printer modes. Rows without an asterisk indicate Easy Print mode only.

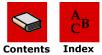

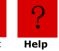

### **Print Job Status Query**

| <b>Print Job Status</b>   | s Query                                                                                                    |
|---------------------------|----------------------------------------------------------------------------------------------------|
| Query Format              | ESC{Sn?}                                                                                                    |
| Reply Format              | {ST! <b>E</b> :x; <b>N</b> :x; <b>S</b> :x; <b>L</b> :x; <b>P</b> :x; <b>J</b> :x; <b>R</b> :x; <b>B</b> :x}                                                                                                    |
| Function                  | Verifies data delivered to the printer was printed without any mechanical errors such as a head jam or an out of paper condition. <i>n</i> indicates the level of error reporting. The end of the print job is indicated by the Esc e command. <i>n</i> is defined as follows:  bit 0 = Determines auto report status at the end of the job (when last line/form feed before ESC e is complete).  bit 1 = Determines status if paper was out during printing.  bit 2 = Determines status if there was a printhead jam during printing.  bit 3 = Determines status when paper is loaded after a paper out condition and the red button is pressed during printing.  bit 4 = Determines if printer times out during printing.  bit 5 = Determines if forward/reverse buttons were pressed during printing.  bit 6 = Cancels timeout. Printer always stays on (timeout set to 9999) but does not write to Flash.  bit 7 = Reserved. |
|                           | Note 1: If all zeroes are specified for $n$ , any active status messages set by an ESC s n command without an ESC e command are cancelled.  Note 2: Cancelled timeouts are not written to Flash; therefore, the timeout returns to defaults if the printer is off or if the power is disconnected.  Note 3: Timeouts can also be cancelled using the ESC t command. ESC s 0 or ESC e will not reinstate a timeout cancelled using the ESC t command.                                                                                                    |
| Reply Example             | {ST! <b>E</b> :N; <b>S</b> :I; <b>L</b> :D; <b>P</b> :P; <b>J</b> :N; <b>R</b> :40; <b>B</b> :O}                                                                                                    |
| Reply Example Explanation | ST! - Reply to a print job status query.                                                                                                    |
|                           | E:N; - There are no syntax/language errors.                                                                                                    |
|                           | <b>S</b> :I; - The printer is idle.                                                                                                    |
|                           | <b>L:</b> D; - The paper release lever is down, ready to print.                                                                                                    |
|                           | <b>P:</b> P; - Paper is present.                                                                                                    |
|                           | <b>J</b> :N; - There is no head jam.                                                                                                    |
|                           | R:62; - 62K bytes remain in the input buffer.                                                                                                    |
|                           | <b>B:</b> O; - Acceptable battery voltage and temperature.                                                                                                    |

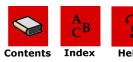

#### **Print Job Status Reply Explanation**

| Query | Reply | Definition                                                                                                    |  |
|-------|-------|----------------------------------------------------------------------------------------------------|--|
| Е     | N     | N = No error*                                                                                                    |  |
| E     | С     | c = Command error/invalid command                                                                                                    |  |
| Е     | d     | d= Data error (for example, an alpha character in a numeric-<br>only bar code)                                                               |  |
| E     | f     | f = Font not available                                                                                                    |  |
| E     | g     | g = Global parameter error                                                                                                    |  |
| E     | 0     | o = Overrun buffer*                                                                                                    |  |
| E     | р     | p = Field parameter error                                                                                                    |  |
| E     | q     | q = Qmark not found*                                                                                                    |  |
| E     | r     | r = Row/column error                                                                                                    |  |
| Е     | S     | s = Syntax error                                                                                                    |  |
| S     | С     | c = Complete                                                                                                    |  |
| S     | I     | I = Idle                                                                                                    |  |
| S     | K     | K = Key pressed to cancel print job (available in Job Status only)                                                                           |  |
| S     | 0     | O = Printer was off during print out (available in Job Status only)                                                                          |  |
| S     | Р     | P = Printing                                                                                                    |  |
| S     | Т     | T = Timeout (available in Job Status only)                                                                                                   |  |
| L     | u,d   | Lever = Up or Down                                                                                                    |  |
| Р     | P,N   | Paper = Present or Not present                                                                                                    |  |
| J     | J,N   | Head jam condition: $N = No$ head jam; $J = A$ head jam has occurred and has not been cleared (press the feed button to clear the head jam). |  |
| R     | nm    | RAM buffer size remaining (in K bytes). An empty input buffer is 40K bytes.                                                                  |  |
| В     | O,T,V | Battery condition: $O = OK$ ; $T = out of temperature range$ ; $V = out of voltage range$                                                    |  |

 $<sup>^{</sup>st}$  Rows marked with an asterisk (\*) indicate Easy Print and Line Printer modes. Rows without an asterisk indicate Easy Print mode only.

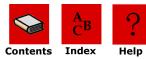

## **Configuration Query**

| <b>Configuration Q</b> | uery                                                                                                    |
|------------------------|----------------------------------------------------------------------------------------------------|
| Query Format           | ESC{CF?}                                                                                                    |
| Reply Format           | {CF!L:x; B:x; P:x; N:x; H:x;D:x;Y:x;S:x;M:x;T:x;R:x}                                                                                                    |
| Function               | Displays configurable options. Available for all printers except as noted.                                                                                       |
| Reply Example          | {CF! <b>L</b> :LP; <b>B</b> :096; <b>P</b> :N; <b>N</b> :8; <b>H</b> :B; <b>D</b> :+10%; <b>Y</b> :1; <b>S</b> :Y; <b>M</b> :Y; <b>T</b> :0060; <b>R</b> :65535} |
| Reply Example          | CF! - Reply to a configuration query.                                                                                                    |
| Explanation            | <b>L</b> :LP; - The default mode is Line Printer.                                                                                                    |
|                        | <b>B</b> :096; - The baud rate is 9600.                                                                                                    |
|                        | P: N; - No parity is set.                                                                                                    |
|                        | N:8; - There are 8 data bits.                                                                                                    |
|                        | <b>H</b> :B; - Hardware and software handshaking are enabled.                                                                                                    |
|                        | $\mathbf{D}$ :+10%; - The darkness (burn time) is set to +10%.                                                                                                   |
|                        | <b>Y</b> :1; - The paper is 1 ply.                                                                                                    |
|                        | <b>S</b> :Y; - The sound is on.                                                                                                    |
|                        | M:Y; - The printhead centers during form feed.                                                                                                    |
|                        | <b>T</b> :0060 - The timeout is set for 60 seconds.                                                                                                    |
|                        | R:65535; - The printer never time outs.                                                                                                    |

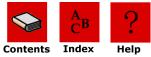

### Configuration Reply Explanation

| Query | Reply                                                               | Definition                                                                                                    |
|-------|---------------------------------------------------------------------|----------------------------------------------------------------------------------------------------|
| Α     | Y,N                                                                 | Auto White Space Advance                                                                                                    |
| L     | LP, EZ                                                              | Default mode = Line Printer (ESC) or Easy Print (EZ),  The following are available for radio ready 2t/3l/4t printers: EMC1 (Custom 1), EMC2 (Custom 2), EMC3 (Custom 3), EMP1 (PGL), EMZ1 (CP CL), EMZ2 (Cog), EMZ3 (ZPL). |
| В     | 012 (mf2/3),<br>024,048 (mf2/3),<br>096,192 (mf2/3),<br>384,576,115 | Baud rate = 1200,2400, 4800, 9600, 19.2K, 38.4K, 57.6K, 115.2 k baud                                                                                                    |
| Р     | N,E,O                                                               | Parity = None, Even, or Odd                                                                                                    |
| N     | 7,8                                                                 | Number of data bits = seven or eight                                                                                                    |
| Н     | N,H,S,B                                                             | Handshaking = None(N), Hardware (H), Software (S), or<br>Both Software and Hardware (B)                                                                                                    |
| J     | Y/N                                                                 | EZ Print Job Status Report. Yes (Y) or No (No).                                                                                                    |
| D     | -25%<br>+35%                                                        | Darkness = -25%, -20%, -15%, -10%, -05%, +10%, +15%, +20%, +25%, or +35%                                                                                                    |
| F     | Y/N                                                                 | Form feed (act on FF) only available on radio ready 2t/3l/4t printers. Yes (Y) or No (N).                                                                                                    |
| G     | Y/N                                                                 | Beep when charger connected. Yes (Y) or No (N).                                                                                                    |
| Υ     | 1,2                                                                 | Paper ply = one or two                                                                                                    |
| S     | Y,N                                                                 | Beeper sound = Y (beeper on) or N (beeper off)                                                                                                    |
| М     | Y,N                                                                 | Centering of printhead on form feed: $Y = Printhead$ centers during form feeding; $N = Printhead$ remains where it last stopped during form feed.                                                                          |
| Т     | nnnn                                                                | Timeout value in seconds (9999 indicates printer never time outs)                                                                                                    |
| R     | nn/NEVER                                                            | RF Power Timeout (only available on radio ready 2t/3l/4t printers). nn (minutes) or NEVER timeout.                                                                                                    |
| U     | 0 to 4                                                              | Paper out beep (only available on radio ready 2t/3l/4t printers). 0=1 beep (not 0=5 beeps);1=one time; 2=rep every 15s;3=rep every 30s;4=rep every 60s.                                                                    |
| TP    | 0/not 0                                                             | Test print. 0=Normal;Not 0 -Special.                                                                                                    |

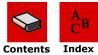

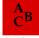

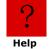

### **Battery Query**

| <b>Battery Query</b> |                                                                                             | Original<br>MF2/MF3/<br>2t/4t | Radio Ready<br>2t/3I/4t              |
|----------------------|---------------------------------------------------------------------------------------------|-------------------------------|--------------------------------------|
| Query Format         | ESC{BT?}                                                                                    |                               |                                      |
| Reply Format         | {BT! <b>V</b> :x; <b>T</b> :x; <b>CH</b> :x}                                                |                               |                                      |
| Function             | Returns current battery voltage and temperature.                                            |                               |                                      |
| Reply Example        | {BT! <b>V</b> :6.8; <b>T</b> :+25.8C, <b>CH</b> :C, <b>PS</b> :B}                           |                               |                                      |
| Reply                | <b>V</b> :Voltage of single - n.n volts                                                     | Х                             | Х                                    |
| Parameters           | <b>V1 and V2</b> : Voltage of each of two batteries- n.n volts (for V1); n.n volts (for V2) | Х                             | X                                    |
|                      | <b>VE</b> : Voltage of battery eliminator - n.n volts                                       | 4t Only                       | 4t Only                              |
|                      | <b>T</b> : Temperature of battery (depends on                                               | nn.nC                         | Always<br>returns NA                 |
|                      | battery type).                                                                              | Х                             | Χ                                    |
|                      | <b>CH</b> :Charge - Y=Connected; N=Not connected.                                           |                               |                                      |
|                      | <b>PS</b> : Power Source - A=DC over battery;B=Battery over DC; C=Battery eliminator        | X                             | X<br>(A/B are<br>same in<br>Thermal) |

## **Version Query**

| <b>Version Query</b>      |                                                                              |
|---------------------------|------------------------------------------------------------------------------|
| Query Format              | ESC{VR?}                                                                     |
| Reply Format              | {VR! <b>F</b> :x; <b>B</b> :x; <b>D</b> :x}                                  |
| Function                  | Returns the version levels of firmware, boot code, and download file number. |
| Reply Example             | {VR! <b>F</b> :4.09; <b>C</b> :5.25; <b>B</b> :2.05; <b>D</b> :1.0}          |
| Reply Example Explanation | VR! - Reply to a version query.                                              |
| Explanation               | <b>F</b> :4:09; - The firmware (main program) version is 4.09.               |
|                           | <b>C</b> :5.25; - The communication controller version is 5.25.              |
|                           | <b>B</b> :2.05; - The boot code version is 2.05.                             |
|                           | <b>D</b> :1.0; - The download file version is 1.0.                           |

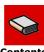

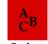

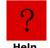

### **Version Reply Explanation**

| Query | Reply | Definition                                                   |
|-------|-------|--------------------------------------------------------------|
| F     | n.nn  | Firmware version is <i>n.nn</i> .                            |
| В     | n.nn  | Boot code version is <i>n.nn</i> .                           |
| D     | n.n   | Download (fonts, graphics, formats) version is <i>n.nn</i> . |

### **Memory Query**

| <b>Memory Query</b>          |                                                                                                    |
|------------------------------|----------------------------------------------------------------------------------------------------|
| Query Format                 | ESC{MY?}                                                                                                    |
| Reply Format                 | {MY! <b>FS</b> :x; <b>FM</b> :x; <b>RS</b> :x; <b>DT</b> :x; <b>DR</b> :x}                                                                                                    |
| Function                     | Returns the size of all memory available in the printer, including the amounts used and the amount remaining.  Available for original MF2/MF3/2t/4t and radio ready 2t/3l/4t. |
| Reply Example                | {MY! <b>FS</b> :1M; <b>FM</b> :AMD; <b>RS</b> :1M; <b>DT</b> :049152; <b>DR</b> :000512}                                                                                      |
| Reply Example<br>Explanation | MY! - Reply to a memory query.  FS:1M; - This printer contains a 1M bit Flash memory                                                                                          |
|                              | FM:AMD; - The Flash manufacturer is AMD.                                                                                                    |
|                              | RS:1M; - RAM Size = 1M.                                                                                                    |
|                              | <b>DT</b> :049152; - Total Flash area available for download is 49,152 bytes.                                                                                                 |
|                              | <b>DR</b> :000512; - Download Flash memory Remaining. Out of 49,152 bytes, 512 bytes are available.                                                                           |

### Memory Reply Explanation

| Query | Reply           | Definition                                                                                                    |
|-------|-----------------|----------------------------------------------------------------------------------------------------|
| FS    | 1 Meg,<br>4 Meg | Flash size = 1 Meg (128K bytes) or 4 Meg (512K bytes)                                                                                               |
| FM    | AMD             | Flash manufacturer = AMD                                                                                                    |
| RS    | 1 Meg           | RAM size = 1 Meg (128K bytes)                                                                                                    |
| DT    | nnnnnn          | Download total area = nnnnnn bytes. This is the size after the application program is downloaded to Flash and after the boot code size is deducted. |
| DR    | nnnnn           | Download RAM remaining = nnnnnn bytes. Download total and download remaining are the same values only if no fonts or graphics were downloaded.      |

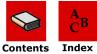

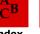

Help

### **Printhead Query**

| <b>Printhead Quer</b> | V                                                                                                    |
|-----------------------|----------------------------------------------------------------------------------------------------|
| Query Format          | ESC{PH?}                                                                                                    |
| Reply Format          | {PH! <b>TD</b> :x; <b>DD</b> :x; <b>T</b> :x; <b>M</b> :x}                                                                                            |
| Function              | Returns the printhead type used and the total number of dots across. Available for original MF2/MF3/2t/4t and radio ready 2t/3l/4t printers.          |
| Reply Example         | Thermal: {PH! <b>TD</b> :0384; <b>DD</b> :203; <b>M</b> :LPT3245; <b>T</b> :+25.6C;}<br>Impact: { <b>PH!IMPACT1</b> ; <b>PINS</b> :09; <b>W</b> :080} |
| Reply Example         | Thermal:                                                                                                    |
| Explanation           | PH! - Reply to a printhead query.                                                                                                    |
|                       | <b>TD</b> :0384; - The printhead in this printer has 384 dots across.                                                                                 |
|                       | <b>DD</b> :203; - The dot density is 203 dots per mm).                                                                                                |
|                       | M:LPT3245 - The printhead model number is LPT3245.                                                                                                    |
|                       | <b>T</b> :+25.6C; - The current printhead temperature is +25.6° centigrade.                                                                           |
|                       | Impact:                                                                                                    |
|                       | <b>PH!IMPACT1</b> ; - 1920 dots across at maximum density; 960 dots across at middle density; 480 dots across at lowest density.                      |
|                       | PINS:09; - 9 pin printhead.                                                                                                    |
|                       | <b>W</b> :080; - 80 columns wide.                                                                                                    |

### Printhead Reply Explanation

| Query | Reply                     | Definition                                                                                                    |
|-------|---------------------------|----------------------------------------------------------------------------------------------------|
| TD    | Nnnn                      | Total number of dots across the printhead:  384 = two inch printhead on the 2t  832 = four inch printhead on the 4t  |
| DD    | Nnn                       | Dot density of the printhead (dot per mm).                                                                           |
| М     | xx<br>(variable<br>width) | Printhead model number.                                                                                              |
| Т     | <u>+</u> nn.nC            | Printhead temperature.                                                                                               |
| D     | Nnn                       | File version of downloaded fonts.                                                                                    |
|       | IMPACT1                   | IMPACT1 = 1920 dots across at maximum density; 960 dots across at middle density; 480 dots across at lowest density. |
| PINS  | Xx                        | Numbers of pins on printhead.                                                                                        |
| W     | Xx                        | Width of columns.                                                                                                    |

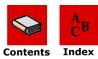

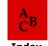

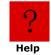

# **Infrared Query**

| <b>Infrared Query</b> |                                                                                                    |
|-----------------------|----------------------------------------------------------------------------------------------------|
| Query Format          | ESC{IR?}                                                                                                    |
| Reply Format          | {IR! <b>P</b> :x;AV:x; <b>DV</b> :x; <b>IV</b> :x; <b>IN</b> :x; <b>ID</b> :x}                                                                                              |
| Function              | Returns information about the current infrared settings. Also returns a unique name for the printer, communication capabilities, and peripherals.                           |
|                       | Although not all printers have infrared capabilities, the ESC{IR?} query is present in all printers to allow the user to determine uniquely which printer type is attached. |
| Reply Example         | {IR!P:IrDA;AV:00;DV:00;IV:1.02;IN:microFlash2;<br>ID:1234567890123456789}                                                                                                   |
| Reply Example         | IR! - Reply to an infrared query.                                                                                                    |
| Explanation           | <b>P</b> :IrDA; - The IrDA protocol is on.                                                                                                    |
|                       | AV:00; - The ASK version is 00.                                                                                                    |
|                       | <b>DV</b> :00; - The DIRECT version is 00.                                                                                                    |
|                       | <b>IV</b> :1.0-06; - The IrDA version specification supported is 1.0 and the firmware is version 06.                                                                        |
|                       | <b>IN</b> :microFlash2; - The device nickname is microFlash2.                                                                                                    |
|                       | <b>ID</b> : - The device name is 1234567890123456789.                                                                                                    |

#### **Chapter 4: Querying the Printer**

### Infrared Reply Explanation

| Query | Reply                                 | Definition                                                                                                    |
|-------|---------------------------------------|----------------------------------------------------------------------------------------------------|
| Р     | OFF,IrDA,AS<br>K, ASC-CRC,<br>DIRECT, | Original MF2/MF3/2t/4t Printers: Protocol selected is OFF, IrDA, ASK, ASK with CRC, DIRECT or DIRECT with CRC                                                                                        |
|       | DIRECT-CRC                            | Radio Ready 2t/3l/4t Printers: Fixed: N (None). Does not support Infrared                                                                                                    |
| AV    | nn                                    | Original MF2/MF3/2t/4t Printers only: ASK software version = $nn$ (Current 01)                                                                                                    |
| DV    | nn                                    | Original MF2/MF3/2t/4t Printers: DIRECT software version = nn (Current 01) Radio Ready 2t/3l/4t printers: Fixed:00                                                                                   |
| IV    | n.n-mm                                | Original MF2/MF3/2t/4t Printers: Version of IrDA specifications supported is n.n; firmware version of IrDA loaded into this printer is mm. Radio Ready 2t/3l/4t printers: Fixed:0.00                 |
| IN    |                                       | IrDA Name (unique across printers): The value returned for this parameter identify the printer type. Original MF2/MF3/2t/4t Printers: microFlash2, microFlash3, microFlash4, microFlash4CR, 2t, 2tCR |
|       |                                       | Radio Ready 2t/3l/4t printers: Printer Type - 2tR, 3LR, 4tr                                                                                                    |
|       |                                       | Card Reader: Add S suffix                                                                                                    |
|       |                                       | Radio: Add 802 or add BT suffix                                                                                                    |
| ID    |                                       | IrDA Nickname.                                                                                                    |

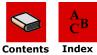

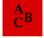

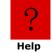

#### **Chapter 4: Querying the Printer**

| IN | x.x<br>microFlash2,<br>microFlash2,<br>2t, 2i | IrDA nickname, up to 19 characters. Uniquely identifies the printer, its communication capabilities and its peripherals.  Thermal:  2tR - 2t Radio firmware with RS-232 only  2tRBT - 2t Radio firmware with RS-232 and Bluetooth  2tR802 - 2t Radio firmware with RS-232 and 802.11b  2tRS - 2t Radio firmware with RS-232 only with SCard Reader  2tRSBT - 2t Radio firmware with RS-232 and Bluetooth with SCard Reader  2tRSBO2 - 2t Radio firmware with RS-232 and 802.11b with SCard Reader  4tR - 4t Radio firmware with RS-232 only  4tRBT - 4t Radio firmware with RS-232 and Bluetooth  4tR802 - 4t Radio firmware with RS-232 and 802.11b  4tRS - 4t Radio firmware with RS-232 only with SCard Reader  4tRSBT - 4t Radio firmware with RS-232 and Bluetooth SCard Reader  4tRSBT - 4t Radio firmware with RS-232 and Bluetooth SCard Reader |
|----|-----------------------------------------------|----------------------------------------------------------------------------------------------------|
|    |                                               | 802.11b SCard Reader                                                                                                    |
| ID | X.X                                           | <ul> <li>Impact: <ul> <li>RP2R - RP-2000 Radio firmware with RS-232 only RP2RBT - RP-2000 Radio firmware with RS-232 and Bluetooth</li> <li>RP2R802 - RP-2000 Radio firmware with RS-232 and 802.11b</li> <li>VMP2R - VMP-2000 Radio firmware with RS-232 only</li> <li>VMP2RBT - VMP-2000 Radio firmware with RS-232 and Bluetooth</li> <li>VMP2R802 - VMP-2000 Radio firmware with RS-232 and 802.11b</li> </ul> </li> <li>IrDA device name, up to 19 characters.</li> </ul>                                                                                                    |

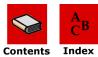

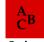

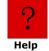

### **Font Query**

| <b>Font Query</b> |                                                                                                    |
|-------------------|----------------------------------------------------------------------------------------------------|
| Query Format      | ESC{FN?}                                                                                                    |
| Reply Format      | {FN! <b>N5</b> :x, <b>N1</b> :x,L:x, <b>UV</b> :x, <b>UD</b> :x, <b>US</b> :x, <b>CPI</b> :x}                                                                                                    |
| Function          | Lists fonts, both permanent and downloaded. Within a complete font definition, each query character is separated from the next with a comma (,). A semicolon, carriage return and line feed (;. <cr>, <lf>) separate each font. Available for original MF2/MF3/2t/4t and radio ready 2t/3l/4t printers.</lf></cr> |
| Reply Example     | {FN!N5:MF107,N1:&(26),L:R,UV:1,UD:01/02/96,<br>US:96CHARS BLOCKBOLD,CPI:10.7;N5:MF204,<br>N1:!(21),L:D,UV:1,UD:01/02/96,US:224 CHR BLOCK<br>NORMAL,CPI:20.4}                                                                                                    |
| Reply Example     | FN! - Reply to a font query.                                                                                                    |
| Explanation       | <b>N5</b> :MF107, - The first font name is MF107.                                                                                                    |
|                   | N1:&(26), - The one-character name is &, or 26H.                                                                                                    |
|                   | <b>L</b> :R; - The first font is a resident font.                                                                                                    |
|                   | <b>UV</b> :1; - The user version is 1.                                                                                                    |
|                   | <b>UD</b> :01/02/96; - The user date is 01/02/96.                                                                                                    |
|                   | <b>US</b> :96chars blockbold, - The font is a 96 character block bold font.                                                                                                    |
|                   | CPI:10.7; - The font has 10.7 characters per inch.                                                                                                    |
|                   | N5:MF204, - The next font begins.                                                                                                    |

## Fonts Reply Explanation

| Query | Reply | Definition                                      |
|-------|-------|-------------------------------------------------|
| N5    | xxxxx | Five character name = xxxxx                     |
| N1    | x(nn) | One character name - also in HEX                |
| L     | R,D   | Location - Resident or Downloaded               |
| UV    | Х     | User version number = $x$                       |
| US    | xx    | User descriptive summary of font, 20 characters |
| CPI   | nn.n  | Characters per inch - nn.nn                     |

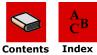

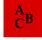

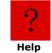

## **Graphics Query**

| 0 11 0                |                                                                                                    |
|-----------------------|----------------------------------------------------------------------------------------------------|
| <b>Graphics Query</b> |                                                                                                    |
| Query Format          | ESC{GR?}                                                                                                    |
| Reply Format          | {GR! <b>N5</b> :x, <b>N1</b> :x, <b>L</b> :D, <b>UV</b> :x, <b>UD</b> :x, <b>US</b> :x}                                                                                                    |
| Function              | Lists graphics currently downloaded to the printer. The reply is similar to the fonts query reply but without the font-related information.                                                                                     |
|                       | Each graphic present in the printer will return one complete set of all parameters below. If there are no graphics present, the response will be {GR!}. Available for original MF2/MF3/2t/4t and radio ready 2t/3l/4t printers. |
| Reply Example         | {GR! <b>N5</b> :LOGO1, <b>N1</b> :z(7A), <b>L</b> :D, <b>UV</b> :1, <b>UD</b> :05/29/96,<br><b>US</b> :Big Logo}                                                                                                    |
| Reply Example         | GR! - Reply to a graphics query.                                                                                                    |
| Explanation           | <b>N5</b> :LOGO1, - The graphic has a five-character name, <i>LOGO1</i> .                                                                                                    |
|                       | <b>N1</b> : $z(7A)$ , - The graphic has a one-character name of $z$ , or $7AH$ .                                                                                                    |
|                       | <b>L</b> :D, - This is a downloaded graphic.                                                                                                    |
|                       | <b>UV</b> :1, - The user version is 1.                                                                                                    |
|                       | <b>UD</b> :05/29/96, - The user date is 5/29/96.                                                                                                    |
|                       | <b>US</b> :Big Logo - The user descriptive summary is <i>Big Logo</i> .                                                                                                    |
|                       | <b>CPI</b> : 22.1                                                                                                    |

### **Graphics Reply Explanation**

| Query | Reply    | Definition                                                          |
|-------|----------|---------------------------------------------------------------------|
| N5    | xxxxx    | Five character name = $xxxxx$                                       |
| N1    | x(nn)    | One character name - also in HEX                                    |
| L     | R,D      | Location - Resident or download                                     |
| UV    | X        | User version number = $x$                                           |
| UD    | xx/xx/xx | User date                                                           |
| US    | xx       | User descriptive summary of font, 20 characters                     |
| CPI   | nn.n     | Characters per inch. 1/CPI is the approximate width of the graphic. |

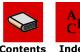

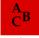

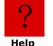

### **Formats Query**

| <b>Formats Query</b> |                                                                                                    |
|----------------------|----------------------------------------------------------------------------------------------------|
| Query Format         | ESC{FM?}                                                                                                    |
| Reply Format         | {FM! <b>N5</b> :x, <b>L</b> :x, <b>UV</b> :x, <b>UD</b> :x, <b>US</b> :x}                                                         |
| Function             | Lists formats downloaded to the printer. The reply is similar to the fonts query reply, but without the font-related information. |
| Reply Example        | {FM! <b>N5</b> :LABEL, <b>L</b> :D, <b>UV</b> :1, <b>UD</b> :05/29/96, <b>US</b> :PROPERTY ID LABEL-BC}                           |
| Reply Example        | FM! - Reply to a formats query.                                                                                                   |
| Explanation          | <b>N5</b> :LABEL, - The format has a five-character name of <i>LABEL</i> .                                                        |
|                      | <b>L</b> :D, - The format is a downloaded format.                                                                                 |
|                      | <b>UV</b> :1, - The user version is 1.                                                                                            |
|                      | <b>UD</b> :05/29/96, - The user date is 05/29/96.                                                                                 |
|                      | <b>US</b> :PROPERTY - The user descriptive summary is PROPERTY ID LABEL-BC.                                                       |

### Formats Reply Explanation

| Query | Reply    | Definition                                      |
|-------|----------|-------------------------------------------------|
| N5    | xxxxx    | Five character name = xxxxx                     |
| L     | R,D      | Location - Resident or download                 |
| UV    | Х        | User version number = x                         |
| UD    | xx/xx/xx | User date                                       |
| US    | xx       | User descriptive summary of font, 20 characters |

## 802.11b/TCP/IP Query

| 802.11b/TCP/IP Query |                                                                                                    |  |
|----------------------|----------------------------------------------------------------------------------------------------|--|
| Query Format         | ESC{TC?}                                                                                                    |  |
| Reply Format         | {TC!E:x;N:x;T:x;D:x;I:x;M:x;G:x;P:x;NA:x;S:x;W:x;K:x;<br>K1:x;K2:x;K3:x;K4:x;MAC:x;80211b<br>Info:x;P2:x;PWR:x;Q:x}              |  |
| Function             | Returns current TCP/IP and 802.11b configuration (if applicable). This query is available on radio ready 2t/3l/4t printers only. |  |

### 802.11b/TCP/IP Reply Explanation

| Query                | Reply                                     | Definition                                                                                                    |
|----------------------|-------------------------------------------|----------------------------------------------------------------------------------------------------|
| E                    | xxxxx                                     | Returns a variable length string specifying the ESSID (Extended Service Set Identification) configured in the printer.                                                                                                    |
| N                    | xxxxx                                     | Returns a string name specifying the station name.                                                                                                    |
| Т                    | H,P                                       | Connection - H=AdHoc mode; P=Print point mode.                                                                                                    |
| D                    | N,Y                                       | Dynamic Host Configuration Protocol (DHCP) status - N=DHCP is off; Y=DHCP is on.                                                                                                    |
| I                    | x.x.x.x                                   | IP address - The IP address is returned in the form <i>x.x.x.x</i> where x can be one to three digits. If DHCP is off, the IP address is manually configured. If DHCP is on, the IP address is assigned by the server. If an IP address cannot be found, the address is set to zeroes.                                                |
| М                    | x.x.x.x                                   | Indicates the mask used on the IP address to determine how much must match.                                                                                                    |
| G                    | x.x.x.x                                   | Gateway to use.                                                                                                    |
| Р                    | XXX                                       | Port to use.                                                                                                    |
| NA                   | 0 to 3                                    | Network authentication. 0=None; 1=LEAP (Cisco); 2=WPA-PSK (Symbol); 3=WPA (future-Symbol).                                                                                                    |
| S                    | 0,5,13                                    | Authentication algorithm. 0=No security; 5=40-bit algorithm (5 byte key); 13=128-bit algorithm (13 byte key - last three bytes are filled in by stack)                                                                                                    |
| W                    | 1,2                                       | Enable encryption. 1=WEP encryption; 2=Allow unencrypted.                                                                                                    |
| K                    | XX                                        | Specifies which key is currently in use (keys 1 to 4). This is applicable only if encryption and/or security is on.                                                                                                    |
| K1<br>K2<br>K3<br>K4 | 0,5,14                                    | Displays the security of keys 1 to 4. 0=No security; 5=40-bit algorithm (5 byte key); 13=128-bit algorithm (13 byte key - the last three bytes are filled in by stack).  The default values are as follows: K1:101112131415161718191A1B1C K2: 20212223242526278292A2B2C K3: 303132333435363738393A3B3C K4: 404142434445464748494A4B4C |
| MAC                  | nn-nn-nn-<br>nn-nn-nn                     | MAC address on card.                                                                                                    |
| 802/<br>11B<br>Info  | Card type,<br>card<br>firmware<br>version | Information about 802.11b card in the printer.                                                                                                    |
| P2                   | Y/N                                       | Power saving mode (CAM on or off). $Y=CAM$ off; $N=CAM$ on.                                                                                                    |
| PWR                  | ON,OFF                                    | ON=PCMCIA power is on, OFF=PCMCIA power is off.                                                                                                    |
| Q                    | Y/N                                       | Signal quality indicator. Y=On; N=Off.                                                                                                    |

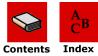

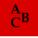

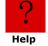

# **Bluetooth Query**

| Bluetooth Query | y                                                                                                    |
|-----------------|----------------------------------------------------------------------------------------------------|
| Query Format    | ESC{BL?}                                                                                                    |
| Reply Format    | {BL!AD:x;F:x;SN:x;PR:x;CL:x;D:x;C:x;B:x;E:x;A:x;P:x;I:x;PWR:x;W:x}                                                      |
| Function        | Returns the current Bluetooth configuration (if applicable).                                                            |
| Reply Example   | {BL!AD:00:80:37:1A:0F:F7;F:Wireless Printer;SN:2t<br>Bluetooth;PR:SPP;CL:040680;D:Y;C:Y;B:Y;E:N;A:N;P:Y;<br>S:0;PWR:ON} |
| Reply Example   | BL! - Reply to a Bluetooth query.                                                                                       |
| Explanation     | <b>AD</b> :00:80:37:1A:0F:F7; - The Bluetooth device address is 00:80:37:1A:0F:F7.                                      |
|                 | <b>F</b> :Wireless Printer; - The bluetooth friendly device name is Wireless Printer.                                   |
|                 | <b>SN</b> :2t Bluetooth; - The service name is 2t Bluetooth.                                                            |
|                 | <b>PR</b> :SPP; - The profile support is Serial Port Profile (SPP).                                                     |
|                 | <b>CL</b> :040680; - The device class is 040680, a rendering, imaging printer.                                          |
|                 | <b>D</b> :Y; - The device is discoverable.                                                                              |
|                 | <b>C</b> :Y; - The device is connectable.                                                                               |
|                 | <b>B</b> :Y; - The device is bondable.                                                                                  |
|                 | E:N; - Encryption is off.                                                                                               |
|                 | A:N; - Authentication is on.                                                                                            |
|                 | <b>P</b> :Y; - A passkey is stored on this device.                                                                      |
|                 | I:nn; - Inactivity timeout                                                                                              |
|                 | <b>S</b> :0; - Security is open.                                                                                        |
|                 | <b>PWR</b> :ON; - RF module power is on.                                                                                |
|                 | <b>W</b> :nn; Watchdog period.                                                                                          |

#### **Chapter 4: Querying the Printer**

### Bluetooth Reply Explanation

| Query | Reply                 | Definition                                                                                                    |
|-------|-----------------------|----------------------------------------------------------------------------------------------------|
| AD    | xx:xx:xx:xx:<br>xx:xx | Returns the Bluetooth module's address.                                                                                                |
| F     | xxxxx                 | Returns the Bluetooth device name string. <b>Note:</b> In most printers, the device name is configured to the printer's serial number. |
| SN    | xxxxx                 | Returns the service name string.                                                                                                    |
| PR    | SPP                   | The supported profile is Serial Port Profile (fixed).                                                                                  |
| CL    | 040680                | The device class is 040680, a rendering, imaging, printer.                                                                             |
| D     | Y,N                   | Y=The device is discoverable; N=The device is not discoverable.                                                                        |
| С     | Y,N                   | Y=The device is connectable; N=The device is not connectable.                                                                          |
| В     | Y,N                   | Y=The device is bondable; N=The device is not bondable.                                                                                |
| E     | Y,N                   | Y=Encryption is on; N=Encryption is off.                                                                                               |
| Α     | Y,N                   | Y=Authentication is on; N=Authentication is off.                                                                                       |
| Р     | Y,N                   | Y=A passkey is stored on this device (default);N=A passkey is not stored on this device.                                               |
| S     | 0,1                   | 0=Open;1=Secure.                                                                                                    |
| PWR   | ON,OFF                | ON=RF module power is on; OFF=RF module power is off.                                                                                  |

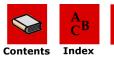

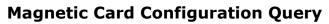

| Magnetic Card (      | Configuration Query                                                         |  |
|----------------------|-----------------------------------------------------------------------------|--|
| Query Format         | ESC{MC?}                                                                    |  |
| Reply Format         | {MC!EN:x;DIR:x;T1:x;T2:x;T3}                                                |  |
| Function             | Displays the magnetic card reader configuration.                            |  |
| Reply Example        | {MC!EN:ON;DIR:WITH;T1:ON;T2:ON;T3:ON}                                       |  |
| Reply<br>Explanation | MC! - Reply to a magnetic card configuration query.                         |  |
|                      | <b>EN</b> :ON; - The magnetic card reader is enabled (default).             |  |
|                      | <b>DIR</b> :WITH; - The card is read when withdrawn from the reader.        |  |
|                      | <b>T1</b> :ON; - Track one is enabled and will try to read from the card.   |  |
|                      | <b>T2</b> :ON; - Track two is enabled and will try to read from the card.   |  |
|                      | <b>T3</b> :ON; - Track three is enabled and will try to read from the card. |  |

### Magnetic Card Configuration Reply Explanation

| Query | Reply           | Definition                                                                                         |
|-------|-----------------|----------------------------------------------------------------------------------------------------|
| EN    | ON              | The magnetic card reader is enabled (default).                                                     |
| DIR   | WITH<br>(more?) | WITH=The card is read when withdrawn from the reader.                                              |
| T1    | ON,OFF          | ON=Track is enabled and attempts to read from card; OFF=Track is disabled and any data is ignored. |
| T2    | ON,OFF          | ON=Track is enabled and attempts to read from card; OFF=Track is disabled and any data is ignored. |
| Т3    | ON,OFF          | ON=Track is enabled and attempts to read from card; OFF=Track is disabled and any data is ignored. |

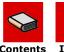

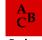

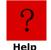

### **Magnetic Card Read Query**

| <b>Magnetic Card I</b> | Read Query                                                                                                    |
|------------------------|----------------------------------------------------------------------------------------------------|
| Query Format           | ESC{MR?}                                                                                                    |
| Reply Format           | {MR! <b>T1</b> :x  <b>T2</b> :x  <b>T3</b> :x }                                                                                                    |
| Function               | Displays the magnetic card reader configuration.                                                                                                    |
| Reply Example          | No card read:<br>{MR!T1:N T2:N T3:N}                                                                                                    |
|                        | Card read:<br>{MR!T1:%B9900 888888 89789^PUBLIC/JOHN Q<br>^9901960805542? T2:;373027766473005=9901960805542<br>? T3:;1234567890=1234567890=1234567890=<br>1234567890?} |
| Reply<br>Explanation   | MR! - Reply to a magnetic card read query.  T1:;%B9900 888888 89789^PUBLIC/JOHN Q ^9901960805542?  - Returns data read from track one of magnetic card.                |
|                        | <b>T2</b> :;373027766473005=9901960805542?  - Returns data read from track two of magnetic card.                                                                       |
|                        | <b>T3</b> :;1234567890=1234567890=1234567890= 1234567890? - Returns data read from track three of magnetic card.                                                       |

### Magnetic Card Read Reply Explanation

| Query | Reply   | Definition                                                                                                    |
|-------|---------|----------------------------------------------------------------------------------------------------|
| T1    | N,xxxxx | N=No data read; xxxxx=Returns the data read from track one of the magnetic card. <b>Note:</b> Most encodings (banking specifications), data begin an percentage mark (%) and end with an question mark (?).   |
| T2    | N,xxxx  | N=No data read; xxxxx=Returns the data read from track two of the magnetic card. <b>Note:</b> Most encodings (banking specifications), data begin an percentage mark (%) and end with an question mark (?).   |
| Т3    | N,xxxx  | N=No data read; xxxxx=Returns the data read from track three of the magnetic card. <b>Note:</b> Most encodings (banking specifications), data begin an percentage mark (%) and end with an question mark (?). |

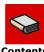

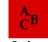

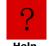

### **Card Reader Status Query**

| <b>Card Reader Sta</b> | atus Query                                                                                                    |  |
|------------------------|----------------------------------------------------------------------------------------------------|--|
| Query Format           | ESC{RS?}                                                                                                    |  |
| Reply Format           | {RS! <b>P</b> :n; <b>S</b> :n; <b>G</b> :n; <b>R</b> :n}                                                                                             |  |
| Function               | Returns data read for a swiped magnetic card. The reply to the card reader status query can be automatically generated if the AutoSend option is on. |  |
| Reply Example          | {RS! <b>P</b> :0; <b>S</b> :0; <b>G</b> :0; <b>R</b> :0}                                                                                             |  |
| Reply<br>Explanation   | RS! - Reply to a card reader status query.                                                                                                    |  |
|                        | <b>P</b> :0; - SmartCard power is off.                                                                                                    |  |
|                        | <b>S</b> :0; - A card is not seated in the reader.                                                                                                   |  |
|                        | <b>G</b> :0; - The green LED is off.                                                                                                    |  |
|                        | R:0; - The red LED is off.                                                                                                    |  |

### Card Reader Status Reply Explanation

| Query | Reply | Definition                                                      |
|-------|-------|-----------------------------------------------------------------|
| P     | 0,1   | 0=SmartCard power is off; 1=SmartCard power is on.              |
| S     | 0,1   | 0=A card is not seated in reader; 1=A card is seated in reader. |
| G     | 0,1,F | 0=Green LED is off; 1=Green LED is on; F=Green LED is flashing. |
| R     | 0,1,F | 0=Red LED is off; 1=Red LED is on; F=Red LED is flashing.       |

#### **Label Configuration Query**

| Label Confi          | guration Query                                                                                                    | Original<br>MF2/MF3/<br>2t/4t | Radio Ready<br>2t/3t/4t |
|----------------------|----------------------------------------------------------------------------------------------------|-------------------------------|-------------------------|
| Query<br>Format      | ESC{CL?}                                                                                                    |                               |                         |
| Reply<br>Format      | {CL! <b>T</b> :n; <b>D</b> :n; <b>M</b> :n; <b>S</b> :n; <b>P</b> :n; <b>U</b> :n; <b>B</b> :n; <b>W</b> :n}                                                           |                               |                         |
| Reply<br>Example     | {CL! <b>T</b> :P; <b>D</b> :1; <b>M</b> :1; <b>S</b> :T; <b>P</b> :Y; <b>U</b> :3; <b>B</b> :2; <b>W</b> :N}                                                           |                               |                         |
| Reply<br>Explanation | CL! - Reply to a label configuration query.                                                                                                    |                               |                         |
|                      | <b>T:</b> Type of stock used -<br>P=Plain paper<br>T=Top QMark<br>B=Bottom QMark                                                                                       |                               | Х                       |
|                      | <b>D:</b> Distance to advance after QMark is sensed before stop - Distance given in dotlines (.005 inches)                                                             |                               | Х                       |
|                      | M: Maximum distance to advance if QMark is not sensed - Distance given in dotlines (.005 inches)                                                                       |                               | Х                       |
|                      | <b>S:</b> Sensor to use for paper out -<br>T=Top sensor<br>B=Bottom sensor                                                                                             |                               | LP3 only                |
|                      | P: Presenter -<br>Y=Yes (use)<br>N=N (do not use)                                                                                                    |                               | LP3 only                |
|                      | <b>U:</b> Label under presenter timeout - Time in seconds to not go to sleep if label is left under the presenter sensor.                                              |                               | LP3 only                |
|                      | <b>B:</b> Backup distance - Distance given in dotlines (.005 inches)                                                                                                   |                               | Х                       |
|                      | W: Windows driver QMark (automatically advance to find QMark after print job from Windows driver) - Y=Yes (assume stock is QMarked) N=No (assume stock is plain paper) |                               | Х                       |

### Manufacturing Date Query: ESC{MD?}

The manufacturing date of the printer is returned, if the manufacturing date has been written to the printer, otherwise the data field returned is None. Since the manufacturing date is actually the parameter returned, there is no need for the Parameter:Data after the MD! in the response (MD!<date string>. The date is a string that can be entered in any format. Typically, the format is MM/DD/YY.

**Query**: ESC{MD?}

**Response** (note that the date string can have different formats): {MD!12/10/2005}

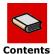

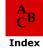

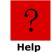

### **Serial Number Query: ESC {SN?}**

The serial number of the printer is returned, if the serial number has been written to the printer, otherwise the data field returned is None. Since the serial number is actually the parameter returned, there is no need for the Parameter:Data after the SN! in the response (SN!<serial number string>. The serial number is a string that can be entered in any format. Typically, it is the serial number printed on the label on the printer.

**Query:** ESC{SN?}

**Response** (note that the serial number string can have different formats): {SN!MH00035}

#### **Demand Quantity Query**

| <b>Demand Query</b> |                                       |
|---------------------|---------------------------------------|
| Query Format        | ESC{DQ?}                              |
| Reply Format        | nnn                                   |
| Function            | Returns remaining quantity of images. |

### **Cancel Query**

| <b>Cancel Query</b> |                          |
|---------------------|--------------------------|
| Query Format        | ESC{CN!}                 |
| Reply Format        | ESC{CN!}                 |
| Function            | Cancels demand printing. |

### **Reset Query**

| <b>Reset Query</b> |                                                                                                    |
|--------------------|----------------------------------------------------------------------------------------------------|
| Query Format       | ESC{RE!}                                                                                                    |
| Reply Format       | ESC{RE!}                                                                                                    |
| Function           | Resets the printer. All data, transient states, and connections are lost. The printer restarts as if power was disconnected and reconnected. |

#### **Magnetic Card Data Zero Command**

| Magnetic Card Data Zero Command |                                                |  |
|---------------------------------|------------------------------------------------|--|
| Query Format                    | ESC{MZ!}                                       |  |
| Reply Format                    | ESC{MZ!}                                       |  |
| Function                        | Flashes the magnetic card data buffer to zero. |  |

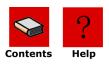

# **Table of Contents**

| Numerics                              | E                                 |
|---------------------------------------|-----------------------------------|
| 802.11b/TCP/IP Query, 57              | Easy Print                        |
| A                                     | Ahead command, 18                 |
| Ahead command, 18                     | auto white space advance, 27      |
| Auto White Space Advance, 27          | Back command, 18                  |
| В                                     | Commands                          |
| Back command, 18                      | guidelines, 17                    |
| Back Global Option, 21                | commands, 18                      |
| battery query                         | configuration commands            |
| overview, 49                          | overview, 27                      |
| Bluetooth, 59                         | configure 802.11b/TCP/IP, 33      |
| C                                     | configure battery eliminator, 28  |
| cancel query                          | configure baud rate, 28           |
| overview, 65                          | configure beeper, 32              |
| Card Reader Status Query, 63          | configure Bluetooth, 34           |
| commands                              | Configure CardReader              |
| Commit, 40                            | Configure CardReader, 35          |
| Line Printer, 18                      | configure carriage return, 32     |
| Line Printer, 10 Line Printer Mode, 8 | configure charger beep, 29        |
| Commit command, 40                    | configure default protocol, 30    |
| Configuration command                 | configure default values, 32      |
| creating files, 27                    | configure infrared protocol, 36   |
| Configuration Commands                | configure IrDA autovoid, 37       |
| 3 letter, 32                          | configure IrDA baud name, 37      |
| Configuration commands                | configure label parameters, 38    |
| 2 letter, 27                          | configure magnetic cardreader, 39 |
| configuration query                   | configure number of data bits, 31 |
| overview, 47                          | configure paper out beep, 30      |
| replies, 48                           | configure parity, 31              |
| Configure 802.11b/TCP/IP, 33          | configure print darkness, 28      |
| Configure Battery Eliminator, 28      | configure RS-232 handshaking, 29  |
| Configure Baud Rate, 28               | form feed active, 29              |
| Configure Beeper, 32                  | Initial Program Load command, 19  |
| Configure Bluetooth, 34               | job status reporting, 29          |
| Configure Carriage Return, 32         | Line Printer Mode command, 19     |
| Configure Charger Beep, 29            | overview, 15, 16                  |
| Configure Default Protocol, 30        | restore default values, 32        |
| Configure Default Values, 32          | RF radio power down timeout, 31   |
| Configure Infrared Protocol, 36       | sample job, 17                    |
| Configure IrDA Autovoid, 37           | self test print, 30               |
| Configure IrDA Baud Name, 37          | Self-Test Printout command, 19    |
| Configure Magnetic CardReader, 39     | Status command, 19                |
| Configure Number of Data Bits, 31     | stores default values, 32         |
| Configure Paper Out Beep, 30          | system timeout, 31                |
| Configure Parity, 31                  | escape sequences                  |
| Configure Print Darkness, 28          | accept compressed graphic, 11     |
| Configure RS-232 Handshaking, 29      | advance Q mark, 13                |
| D                                     | bit-mapped graphics, 10           |
| _                                     | cancel buffer line, 9             |
| demand query overview, 65             | carriage return, 12               |
| O V O I V I O V V                     |                                   |

A
B
C
D
E
H
I

M N

K

L

0 P

Q

R S

T

U

W

X

z

| EZ Print mode, 14                      | Р                              |
|----------------------------------------|--------------------------------|
| form feed, 12                          | PDF-417 symbols, 25            |
| line feed, 12                          | Print Command                  |
| reset printer, 12                      | Guidelines, 21                 |
| select font, 12                        | Print command                  |
| select international character set, 13 | back global option, 21         |
| set double wide and high, 13           | bar code field options, 24     |
| set double wide print, 11              | bar code names, 24             |
| set form length, 9                     | font field options, 23         |
| set interline spacing, 9               | font names, 23                 |
| set single wide print, 11              | graphic field options, 26      |
| F                                      | graphic names, 26              |
| fonts query                            | line names, 26                 |
| overview, 55                           | PDF-417 symbols, 25            |
| Form Feed Active, 29                   | Qstop global option, 21        |
| formats query                          | rotate global option, 21       |
| overview, 57                           | Stop Global Option, 22         |
| replies, 57                            | print head query               |
| G                                      | overview, 51                   |
| graphics query                         | replies, 51                    |
| overview, 56                           | Print Job Status Query, 45     |
| replies, 56                            | Q                              |
| I                                      | Qstop Global Option, 21        |
| infrared query                         | queries                        |
| overview, 52                           | 802.11b/TCP/IP, <b>57</b>      |
| replies, 53                            | battery, 49                    |
| Initial Program Load command, 19       | Bluetooth, 59                  |
| J                                      | cancel, 65                     |
| Job Status Reporting, 29               | card reader status, 63         |
| L                                      | configuration, 47              |
| Label Configuration Query              | demand quantity, 65            |
| overview, 64                           | font, 55                       |
| Line Printer                           | fonts, 55                      |
| commands, 8, 18                        | format, 41<br>formats, 57      |
| line printer commands                  | graphics, 56                   |
| set form length, 9                     | infrared, 52                   |
| set interline spacing, 9               | label configuration, 64        |
| Line Printer Mode                      | magnetic card configuration, 6 |
| escape sequences, 9                    | magnetic card read, 62         |
| Line Printer Mode Command, 19          | manufacturing date, 64         |
| M                                      | memory, 50                     |
| Magnetic Card Configuration Query, 61  | overview, 41                   |
| Magnetic Card Read Query, 62           | print head, 51                 |
| memory query                           | print job status, 45           |
| overview, 50                           | read magnetic card, 65         |
| replies, 50                            | reset, 65                      |
| modes                                  | sending, 41                    |
| Easy Print, 16                         | status, 43                     |
|                                        | table of, 42                   |
|                                        | version, 49                    |

В

С

D

Е

F

G

H

J

K L

N

M

0

Р

Q

R

S

Т

U

٧

W

X

| R                               |
|---------------------------------|
| read magnetic card query        |
| overview, 65                    |
| reset query                     |
| overview, 65                    |
| Restore Default Values, 32      |
| RF Radio Power Down Timeout, 31 |
| Rotate Global Option, 21        |
| S                               |
| Self Test Print, 30             |
| Self-Test Printout command, 19  |
| sending                         |
| queries, 41                     |
| Status command, 19              |
| status query                    |
| overview, 43                    |
| replies, 43                     |
| Stop Global Option, 22          |
| Stores Default Values, 32       |
| System Timeout, 31              |
| <b>V</b>                        |
| version query                   |
| overview, 49                    |
| replies, 50                     |
| . 5550,                         |

A

В

C

D

Е

F

G

Н

Ī

K

L

M

N

0

Р

Q

R

S

T

U

V

W

X

Y